# Mercury™ IT Governance Center Configuring a Release Management System **Version 5.5.0**

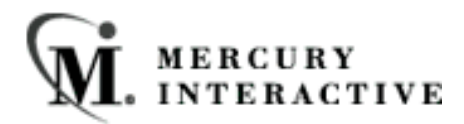

This manual, and the accompanying software and other documentation, is protected by U.S. and international copyright laws, and may be used only in accordance with the accompanying license agreement. Features of the software, and of other products and services of Mercury Interactive Corporation, may be covered by one or more of the following patents: U.S. Patent Nos. 5,701,139; 5,657,438; 5,511,185; 5,870,559; 5,958,008; 5,974,572; 6,138,157; 6,144,962; 6,205,122; 6,237,006; 6,341,310; 6,360,332, 6,449,739; 6,470,383; 6,477,483; 6,549,944; 6,560,564; 6,564,342; 6,587,969; 6,631,408; 6,631,411; 6,633,912 and 6,694,288. Other patents pending. All rights reserved.

Mercury, Mercury Interactive, the Mercury Interactive logo, LoadRunner, LoadRunner Test-Center, QuickTest Professional, SiteScope, SiteSeer, TestDirector, Topaz and WinRunner are trademarks or registered trademarks of Mercury Interactive Corporation or its subsidiaries, in the United States and/or other countries. The absence of a trademark from this list does not constitute a waiver of Mercury Interactive's intellectual property rights concerning that trademark.

All other company, brand and product names are registered trademarks or trademarks of their respective holders. Mercury Interactive Corporation disclaims any responsibility for specifying which marks are owned by which companies or which organizations.

Mercury Interactive Corporation 1325 Borregas Avenue Sunnyvale, CA 94089 USA Tel: (408) 822-5200 Fax: (408) 822-5300

© 2004 Mercury Interactive Corporation. All rights reserved.

If you have any comments or suggestions regarding this document, please send them via e-mail to documentation@merc-int.com.

# **Table of Contents**

#### Chapter 1

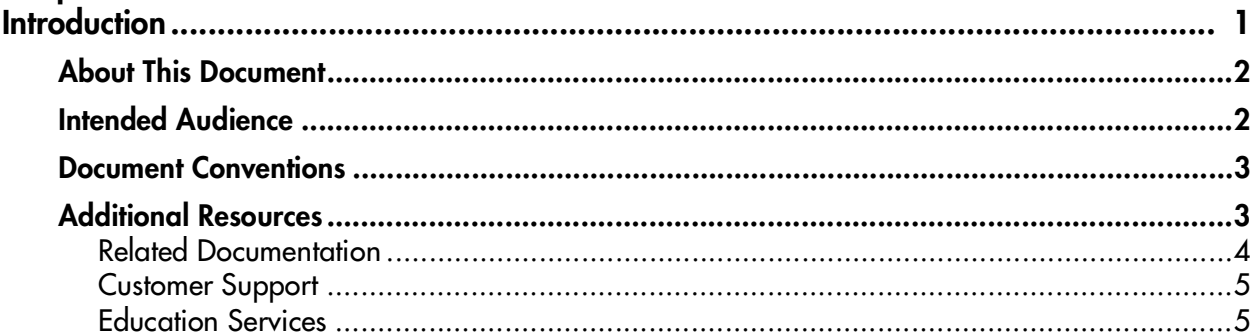

#### **Chapter 2**

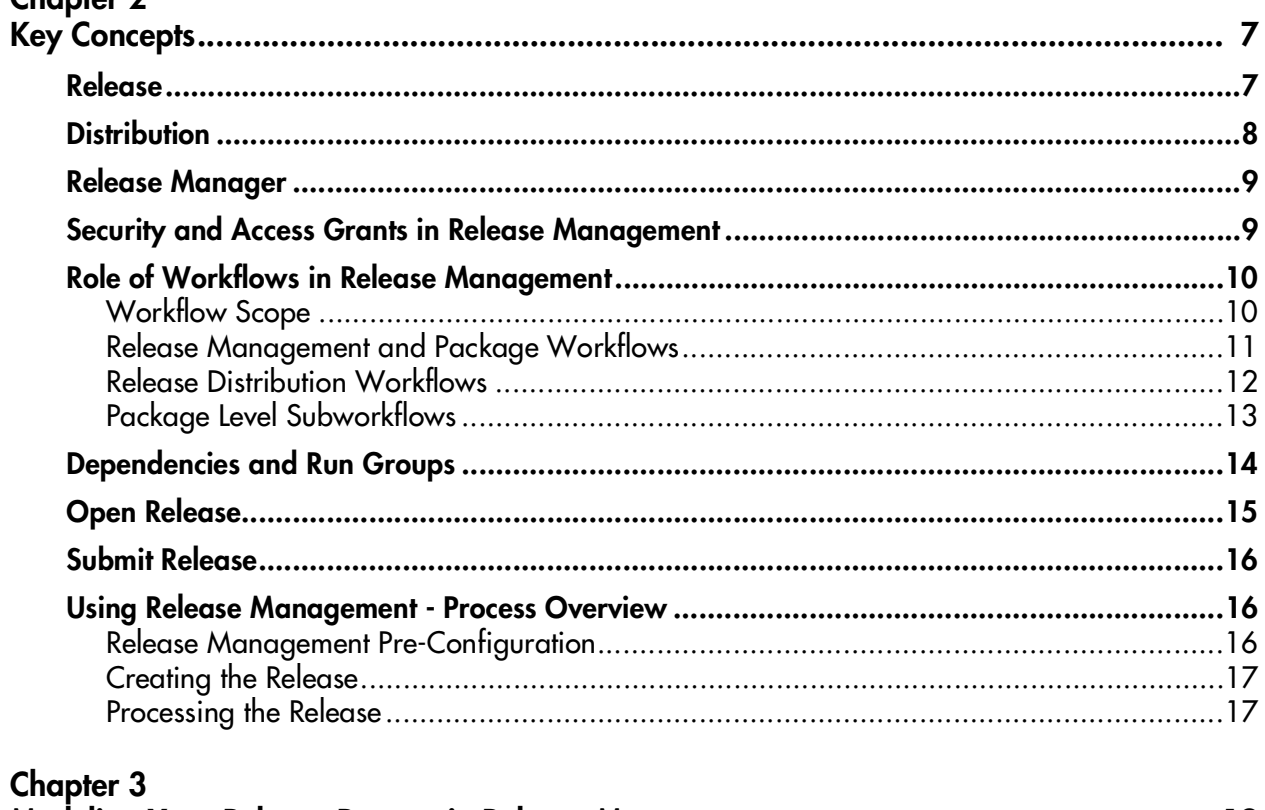

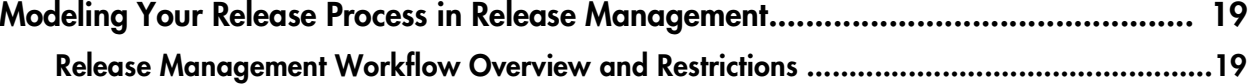

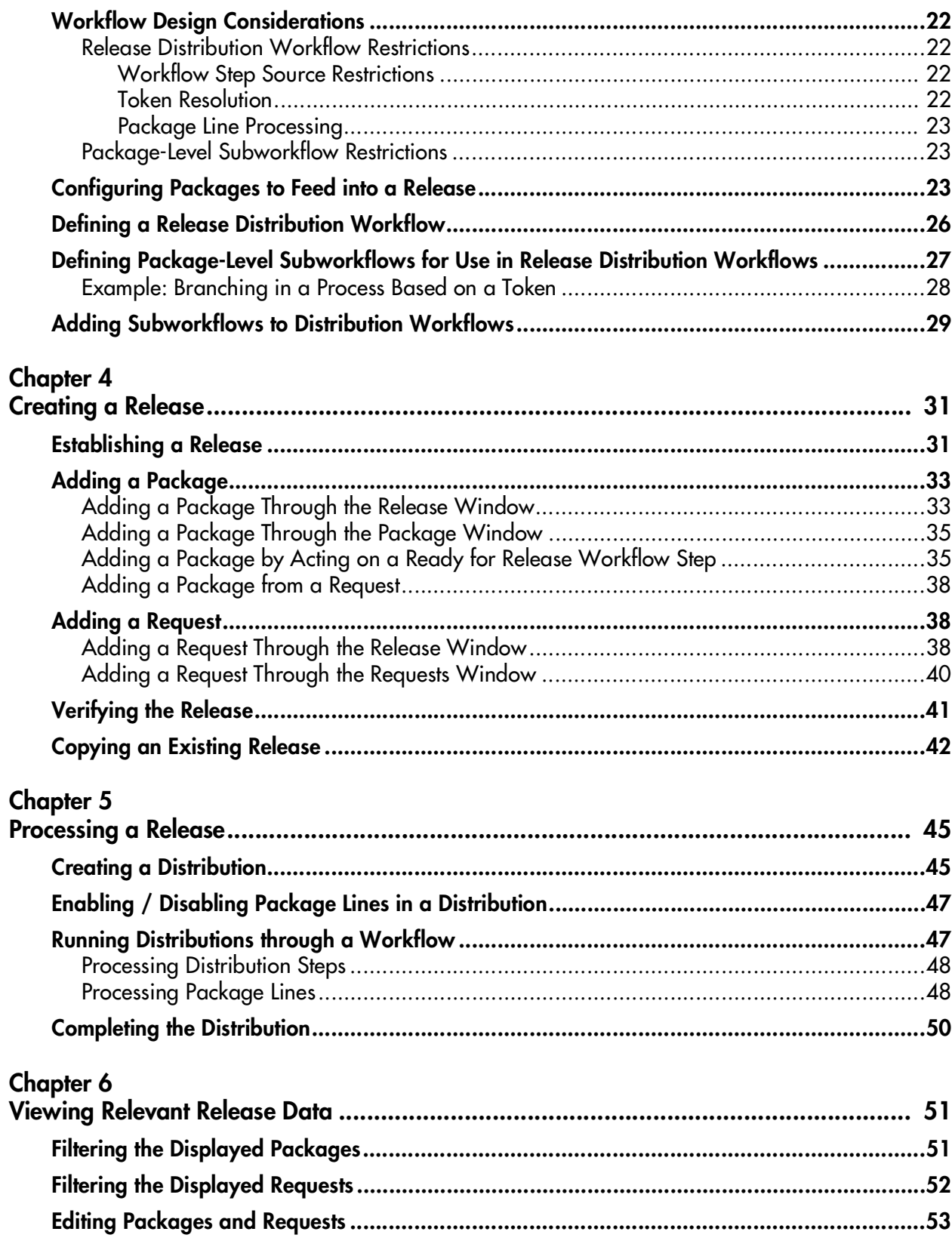

# Appendix A<br>Release Man

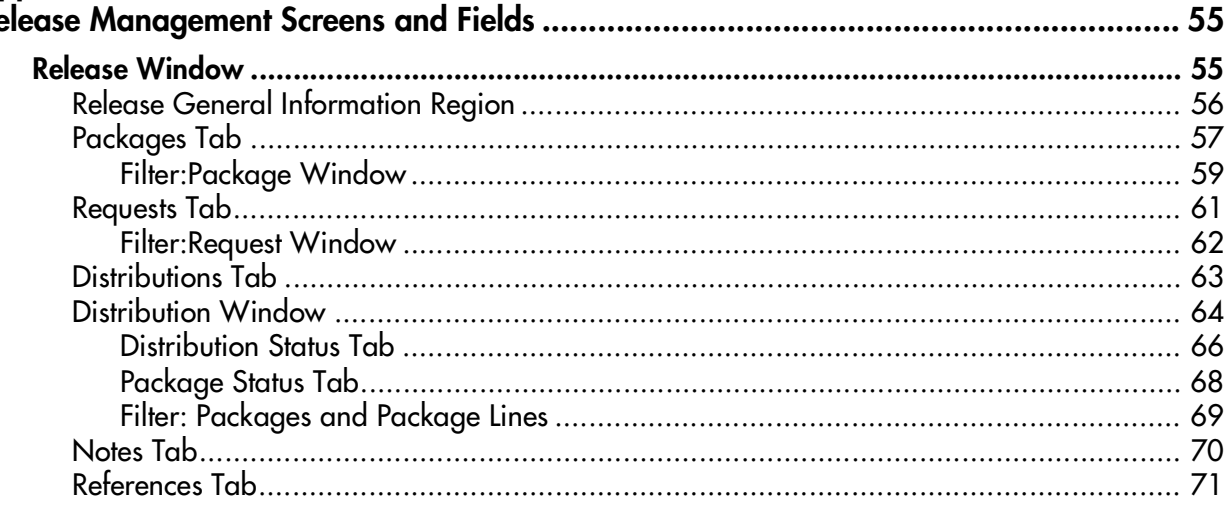

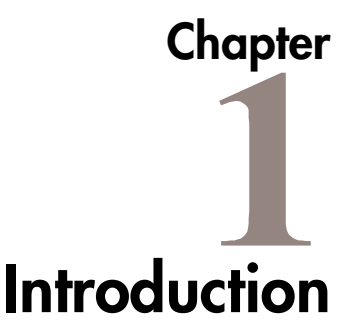

<span id="page-6-0"></span>Mercury Release Management provides an interface for grouping and processing the Packages and Requests associated with a specific Release. Release Management introduces repeatable, reliable processes surrounding software and application releases. Groups of related Packages can then be activated from a single window.

Using Release Management, Release Managers can:

- Group related Packages and Requests in a single window
- Provide visibility into related Package statuses
- Set dependencies between Packages
- Define how a Release is distributed to different Environments

This consolidation of common Release Management activities provides a powerful tool for creating repeatable and reliable Releases.

Demand Management allows an organization to model its processes for managing technology initiatives from inception to implementation using a graphical workflow business modeler. Complex business rules can be modeled using approval methods and prioritization features that allow issues to efficiently advance through their specific workflow, routing them to relevant departments, groups or individuals. Demand Management is designed to capture data by prompting users for information specific to their "Request," ensuring that required information is collected and validated at the appropriate time in the process.

## <span id="page-7-0"></span>**About This Document**

This guide provides instructions for configuring a Release Management system. This includes requirements gathering, modeling your processes in a Workflow, defining commands used by the execution engine, and rolling out this system to your users.Each chapter covers a particular topic:

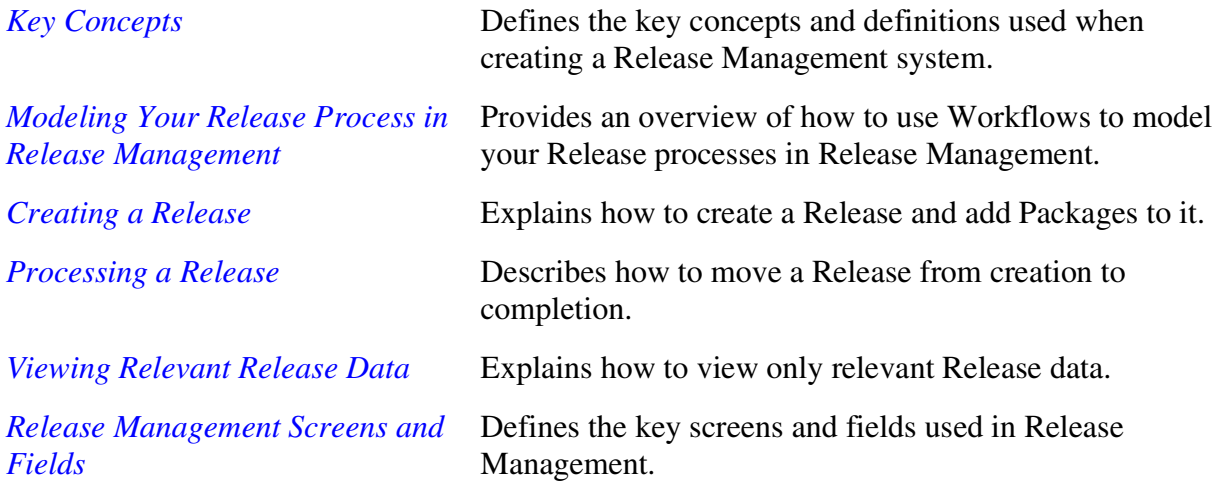

# <span id="page-7-1"></span>**Intended Audience**

The intended audience for this document include:

- Business or technical users who configure and maintain a deployment system using Mercury Change Management
- Managers responsible for reporting on software and application deployments
- Users responsible for deploying software and applications using Change Management
- Release Managers
- Release Managers

## <span id="page-8-0"></span>**Document Conventions**

*[Table 1-1](#page-8-2)* lists the types of conventions used in this document.

<span id="page-8-2"></span>*Table 1-1. Document conventions*

| <b>Convention</b>      | <b>Description</b>                                                                                                    | <b>Example</b>                                         |
|------------------------|----------------------------------------------------------------------------------------------------|--------------------------------------------------------|
| Button, menu, tabs     | Names of interface components that can be<br>clicked (such as buttons, menus, and tabs)<br>are shown in bold.                                                          | <b>Apply button</b>                                    |
| Fields, Windows, Pages | Names of windows, fields, and pages are<br>shown as displayed.                                                                                                    | New Request window                                     |
| Code                   | Code input and output are shown as<br>displayed.                                                                                                    | CauchoConfigFile<br>$C://ITG$ Home/conf/<br>resin.conf |
| Link                   | Linked URLs, filenames, and cross references<br>are shown as blue italicized text.                                                                                     | www.mercury.com                                        |
| Variable               | Variables are shown as italicized text.                                                                                                    | ITG_Home/bin directory                                 |
| Note                   | Used to identify note boxes that contain<br>additional information.                                                                                                    | Note                                                   |
| Caution                | Used to identify caution boxes that contain<br>important information. Follow the instructions<br>in all caution boxes, failure to do so may result<br>in loss of data. | Caution                                                |
| Example                | Used to identify example boxes that contain<br>examples of related procedure.                                                                                          | Example                                                |

## <span id="page-8-1"></span>**Additional Resources**

Mercury Interactive provides the following additional resources to help you successfully configure the Mercury products:

• *[Related Documentation](#page-9-0)*

- *[Customer Support](#page-10-0)*
- *[Education Services](#page-10-1)*

#### <span id="page-9-0"></span>**Related Documentation**

The Library includes additional documents related to the topics discussed in this guide. Access the Library through the Mercury ITG Center online help.

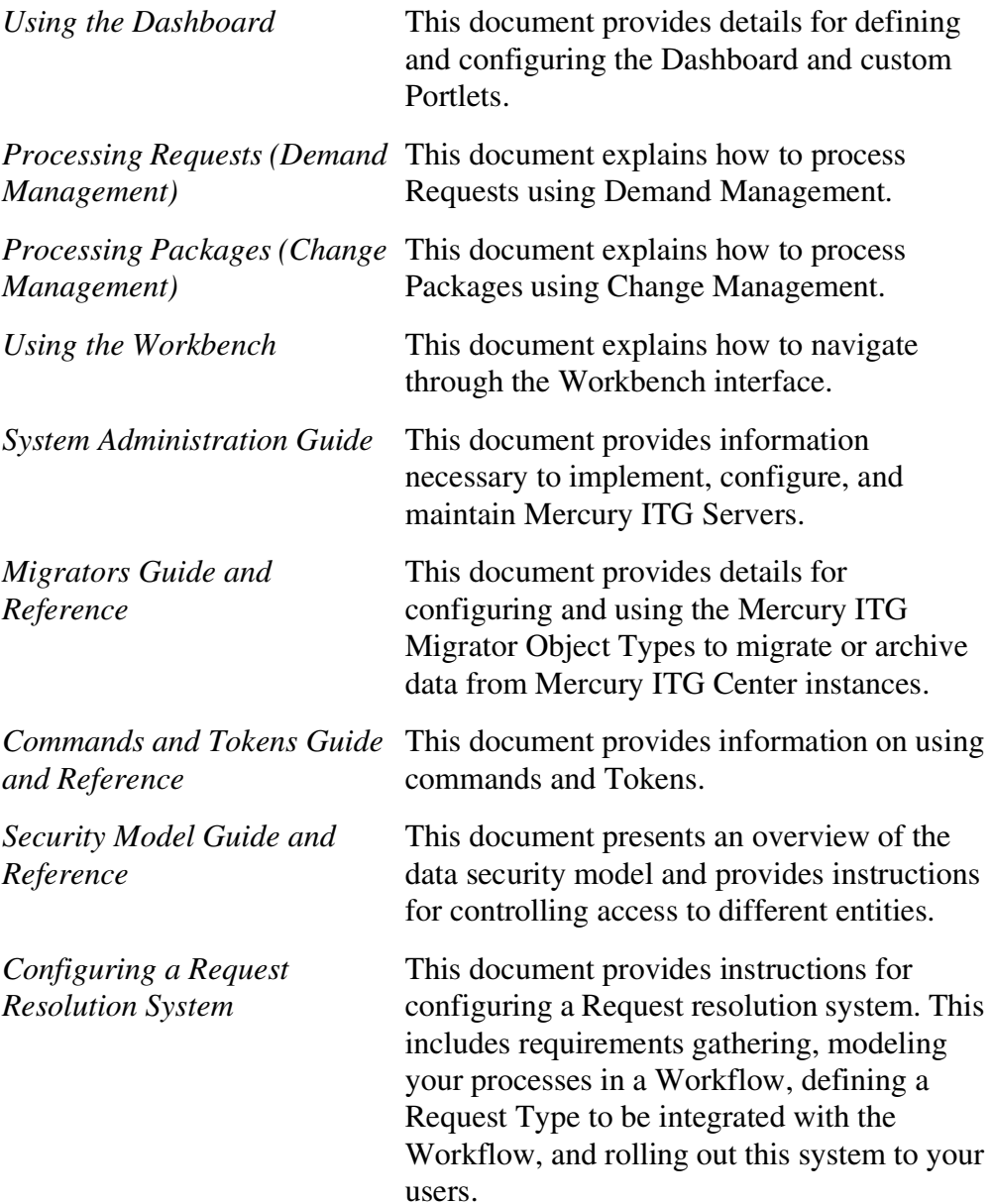

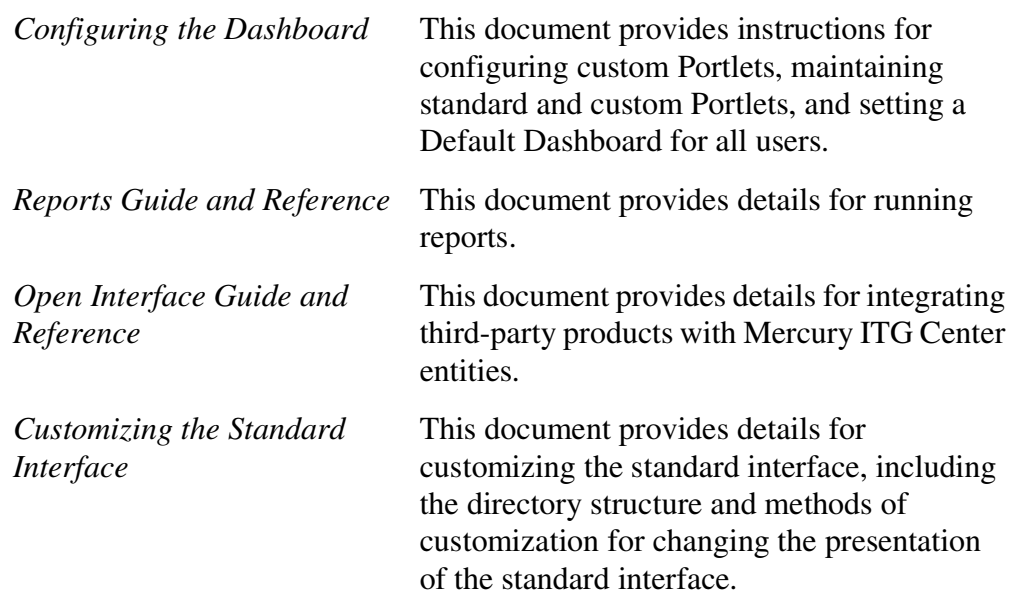

#### <span id="page-10-0"></span>**Customer Support**

Customer support and downloads for the Mercury ITG Center and additional product information can be accessed from the Mercury Interactive Support Web site at *http://support.mercuryinteractive.com*.

#### <span id="page-10-1"></span>**Education Services**

Mercury Interactive provides a complete training curriculum to help you achieve optimal results using the Mercury IT Governance Center. For more information, visit the Education Services Web site at *http://www.merctraining.com/main/ITG*.

<span id="page-12-2"></span>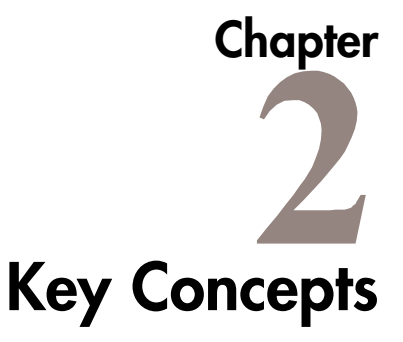

<span id="page-12-0"></span>The following Release Management concepts and definitions will help you create and deliver a successful software or application Release:

- *["Release"](#page-12-1)* on page 7
- *["Distribution"](#page-13-0)* on page 8
- *["Release Manager"](#page-14-0)* on page 9
- *["Security and Access Grants in Release Management"](#page-14-1)* on page 9
- *["Role of Workflows in Release Management"](#page-15-0)* on page 10
- *["Dependencies and Run Groups"](#page-19-0)* on page 14
- *["Open Release"](#page-20-0)* on page 15
- *["Submit Release"](#page-21-0)* on page 16
- *["Using Release Management Process Overview"](#page-21-1)* on page 16

#### <span id="page-12-1"></span>**Release**

A Release is a group of Packages (and related Requests) that need to be deployed together. Release Management provides an interface through which users can group, view and execute these Packages. Packages can be added to a Release either by a Ready for Release Step in the Package Workflow or by the Release Manager through the Release window.

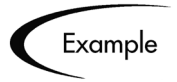

A software company has a product update release scheduled five months from now. In order to ensure a smooth product delivery, they decide to track all changes to their original code using Release Management. As developers complete their Packages, those Packages are included in a Release and processed together. By grouping every required change in the Release, the company is able to quickly and easily assess the state of the product delivery.

### <span id="page-13-0"></span>**Distribution**

A Distribution is a deployment of a Release. In a Distribution, the Release Manager specifies which Workflow will control the Release process and which of the Release's Packages will be included. See *["Role of Workflows in Release](#page-15-0)  [Management"](#page-15-0)* on page 10 for more information.

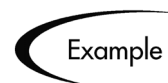

A software company has a product update release scheduled five months from now. As a part of their Release process, they need to update their Testing, Production, and Training instances of the product. The processes required for delivering the product to these different Environments differs in the following ways:

- Not all of the Packages in the Release need to be applied to each instance (the Training instance requires custom code to establish additional product security which is not required in the Production instance).
- There is a different review process for each instance (the Testing instance does not require the department head sign-off for each iteration of the Release).

The software company creates a Distribution for each of these Release instances. For each Distribution they define:

- Which Packages are included in the specific Release instance.
- Which process (Workflow) the Release follows.

### <span id="page-14-0"></span>**Release Manager**

The Release Manager is the person who is responsible for overseeing and executing the delivery of an application or software Release. The Release Manager is specified in the Release Manager field on the Release window in the Workbench.

This user can add Packages and Requests to the Release, set dependencies, and create and process Release Distributions. The Release Manager is also typically involved in the configuration of relevant Workflows; in particular, they manage the Release Distribution Workflows.

# <span id="page-14-1"></span>**Security and Access Grants in Release Management**

Release Management has defined the following Access Grants that can be used to view, manage, and edit Releases.

| <b>Access Grant</b>                        | <b>Description</b>                                                                                                    |
|--------------------------------------------|----------------------------------------------------------------------------------------------------|
| Change Management:<br><b>View Releases</b> | Users with this Access Grant can view any Release in<br>Release Management. They can also act on any<br>Distribution Workflow Steps where they are included<br>in the Step's security. |
| Change Management: Edit<br>Releases        | Users with this Access Grant can:                                                                                                    |
|                                            | View any Release                                                                                                    |
|                                            | Be designated as the Release Manager in the<br>Release window                                                                                                    |
|                                            | Create Releases                                                                                                    |
|                                            | Edit or delete any Release that they created                                                                                                    |
|                                            | Act on any Distribution Workflow Steps where<br>they are included in the Step's security.                                                                                              |
|                                            | Edit or delete a Release that they did not create<br>(only when they are designated as the Release<br>Manager in the Release Management window).                                       |

*Table 2-1. Release Management Access Grants*

| <b>Access Grant</b>                   | <b>Description</b>                                                                                                    |
|---------------------------------------|----------------------------------------------------------------------------------------------------|
| Change Management:<br>Manage Releases | Users with this Access Grant can:<br>Create a Release                                                                                |
|                                       | Be designated as the Release Manager in the<br>Release window                                                                        |
|                                       | Edit or delete any Release (regardless of whether<br>they are specified as the Release Manager in the<br>Release Management window). |

*Table 2-1. Release Management Access Grants*

### <span id="page-15-0"></span>**Role of Workflows in Release Management**

Release Management Workflows are used in two key areas of a Release:

- Defining a process by which Packages are added to a Release using a Ready for Release Workflow Step
- Defining the Distribution process

The following sections discuss the applications of Workflows in a Release:

- *["Workflow Scope"](#page-15-1)* on page 10
- *["Release Management and Package Workflows"](#page-16-0)* on page 11
- *["Release Distribution Workflows"](#page-17-0)* on page 12
- *["Package Level Subworkflows"](#page-18-0)* on page 13

Refer to the Workflow chapter in *Configuring a Deployment System (Change Management)* for details on Workflow configuration.

#### <span id="page-15-1"></span>**Workflow Scope**

Each Workflow has an associated Workflow Scope. The Workflow Scope determines which Release Management entities can be processed through that Workflow. The Workflow Scope can be one of the following:

- **Packages**
- **Requests**
- **Release Distributions**

Release Management uses Workflows with "Packages" and "Release Distribution" scopes.

**Note** 

Certain Workflow configuration restrictions are enforced by the Workflow Scope. For example, Release Distribution Workflows can not include the **wf** jump and wf receive Workflow Events. For more information on configuring Distribution Workflows, see *["Modeling Your Release Process in](#page-24-2)  [Release Management"](#page-24-2)* on page 19.

#### <span id="page-16-0"></span>**Release Management and Package Workflows**

You can configure your standard Package Workflows to feed Packages into a Release. A Ready for Release Workflow Step can be included in the Package Workflow. When a Package Line enters the Ready for Release Step, the developer (or other Release Management user responsible for that Package) can select which Release they would like to add the Package to. The user selects the Release and adds the Package and its associated Package Lines to the Release. When all of the Package Lines are confirmed in the Ready for Release Step, the Package is ready to be used in the Release.

*[Figure 2-1](#page-16-1)* illustrates the process by which developers can add Packages to a Release.

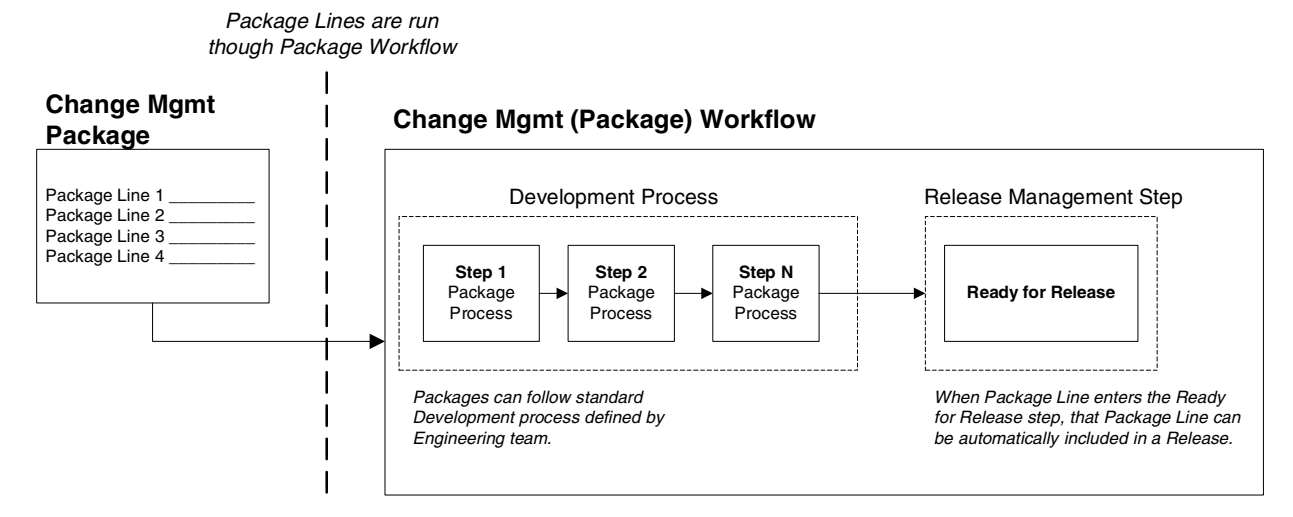

<span id="page-16-1"></span>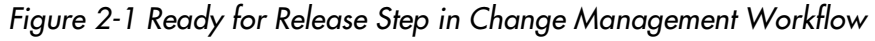

#### <span id="page-17-0"></span>**Release Distribution Workflows**

Just as the inclusion of appropriate Packages and Requests is integral to the Release definition, so is the process by which the Packages are processed in a Release Distribution. Distribution Workflows are used to define the process by which the Release's Packages are properly tested, approved, and executed against any required Environments.

Release Distribution Workflows need to include Package Level Subworkflows to perform key Package level processing. All Package Line (Object Type) execution will occur in the Subworkflow.

*[Figure 2-2](#page-17-1)* illustrates the relationships between basic Change Management Packages and Release Workflows.

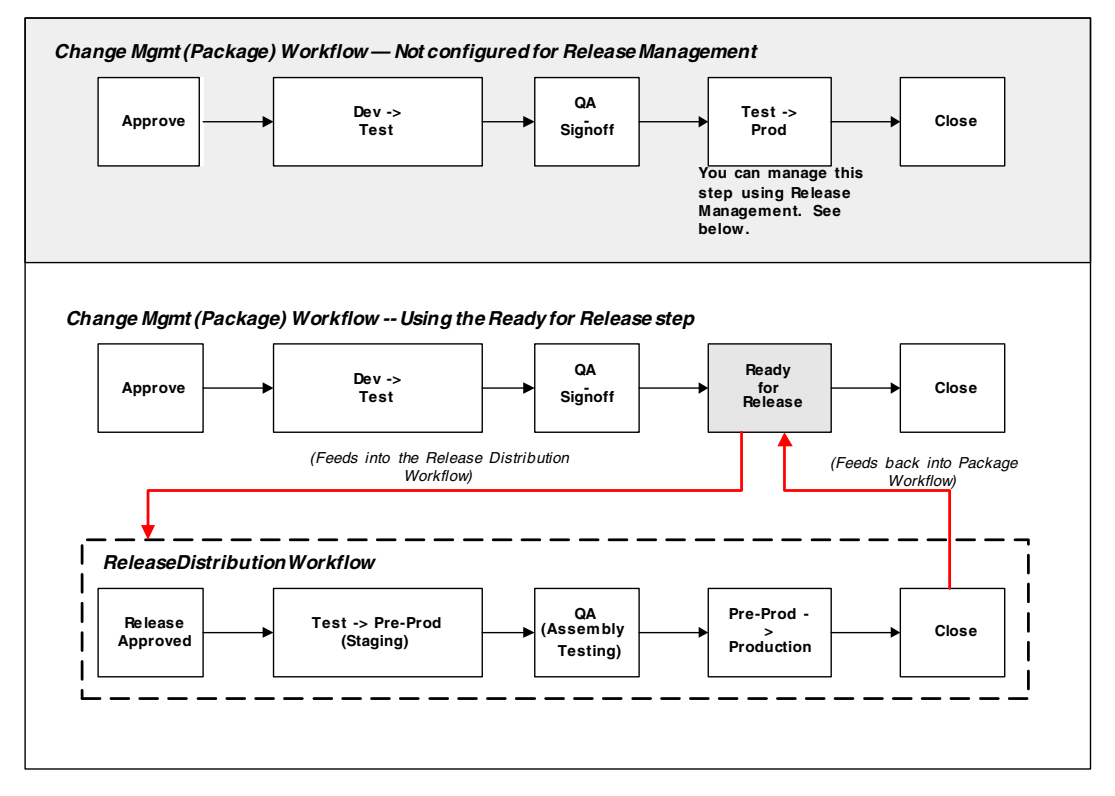

<span id="page-17-1"></span>*Figure 2-2 Role of the Distribution Workflow*

The Release Distribution Workflow provides a way in which the Release Manager can ensure that all files associated with the Release deploy properly. As with any Workflow, the Distribution Workflow can be configured to model your existing or best-practice Release processes.

#### <span id="page-18-0"></span>**Package Level Subworkflows**

Release Distributions include Package Level Subworkflows, which are used to perform key Package level processing. Package Level Subworkflows are any Package Subworkflows that have the Use in Release Distributions flag set to **Yes**. All Package Line (Object Type) execution will occur in these Subworkflows. Also, all Package and Package Line Tokens will be resolved when traversing through these Workflows.

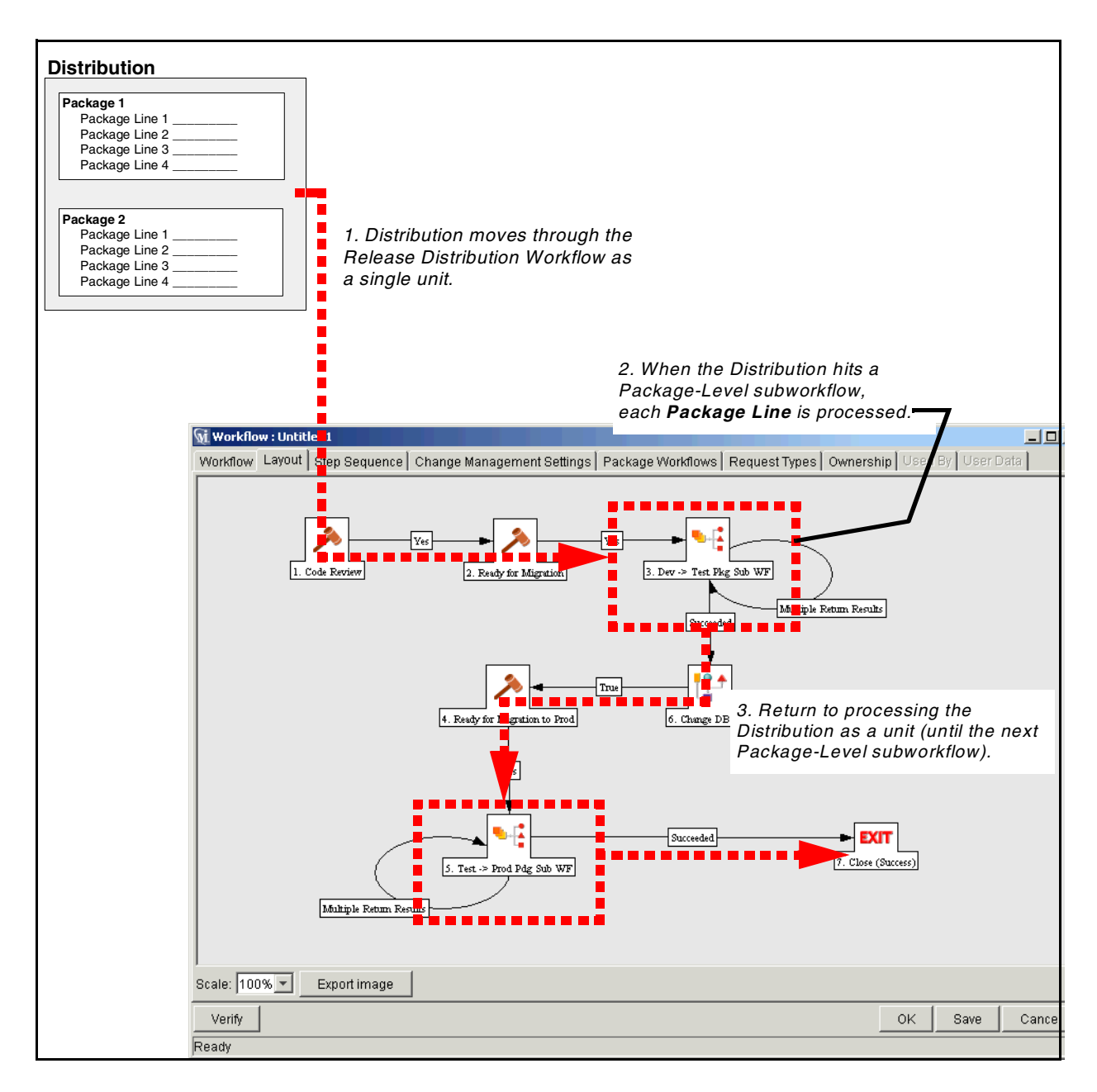

Package Level Subworkflows are used within Release Distribution Workflows. The Release Distribution Workflow is typically used for Release approvals and executing system commands (such as starting or stopping servers). The Distribution is processed as a single unit as it proceeds through the Release Distribution Workflow. When the Distribution hits a Package-Level subworkflow, each Package Line within the Distribution is processed. The Package Subworkflows are used to process Package Lines and execute Object Type commands.

### <span id="page-19-0"></span>**Dependencies and Run Groups**

Within a Release, the Release Manager can configure the order in which the Packages are processed. The Release Manager can select certain Packages to run before or after other Packages in the Release. The ordering of Packages segregates them into "Run Groups." When a Distribution enters an Execution Step in a Package-Level Subworkflow, all Packages Line in the first Run Group will be executed before the Package Lines in the next Run Group can begin.

Run Groups are automatically determined as you set dependencies between Packages. Run Groups present an efficient way to process Packages which can be run in parallel without having to serially wait for non-related dependencies. *[Figure 2-3](#page-20-1)* illustrates how Package Dependencies result in different Run Groups.

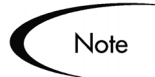

Run Groups are automatically determined when a Release Distribution is created, based on Package dependencies specified in the Release.

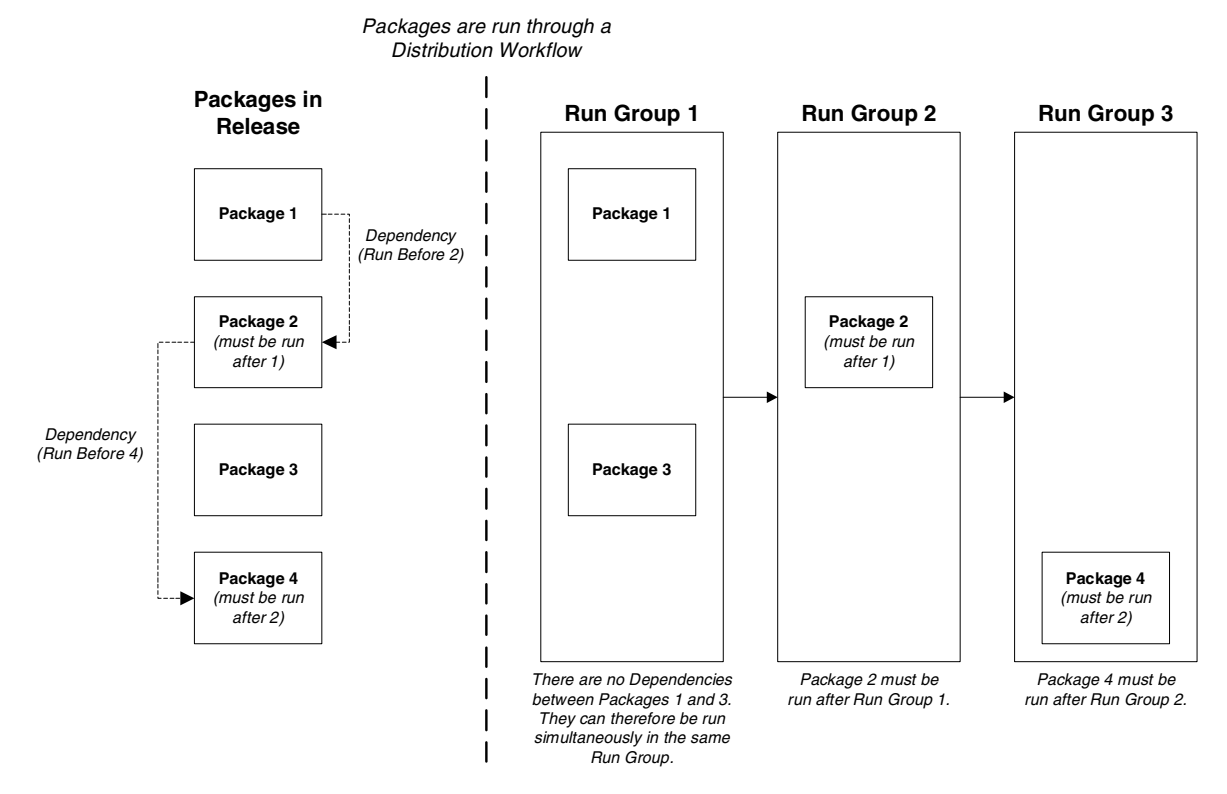

<span id="page-20-1"></span>*Figure 2-3 Dependencies and Run Groups*

## <span id="page-20-0"></span>**Open Release**

When a Release Manager first creates a Release, only Release Management users with permission to edit the Release window can add Packages. The Release Manager can enable other users to add Packages to the Release by clicking the **Open Release** button on the Release window. By creating an Open Release, Developers processing a Ready for Release Step (in a Change Management Package Workflow) will have the option of adding the Package to that Release. If a Release is not opened, it will not appear in the list used for that Ready for Release Step.

### <span id="page-21-0"></span>**Submit Release**

When a Release Manager submits a Release, the Release enters a code freeze state. In this state, Packages cannot be added or removed from the Release by anyone other than the Release Manager. When the Release is submitted, a Distribution is automatically created. You can then process the Distribution or cancel it and create a new one later.

#### <span id="page-21-1"></span>**Using Release Management - Process Overview**

Release Management introduces repeatable, reliable processes surrounding software and application releases. Release Management provides an interface for grouping and processing the Packages and Requests associated with a specific release.

The following sections provide an overview for creating a Release:

- *["Release Management Pre-Configuration"](#page-21-2)* on page 16
- *["Creating the Release"](#page-22-0)* on page 17
- *["Processing the Release"](#page-22-1)* on page 17

#### <span id="page-21-2"></span>**Release Management Pre-Configuration**

Planning for an application or software Release should begin immediately upon recognition that a Release is pending. Before the Release Manager creates a Release, it is often necessary to pre-configure the following in Release Management:

- 1. Modify Package Workflows to include the Ready for Release Workflow Step
- 2. Create all required Distribution Workflows (including all Package-Level Subworkflows)

By adding the Ready for Release Step to Change Management (Package) Workflows, you provide developers with the ability to add a required Package to a Release at the appropriate time. Development Package Workflows will typically address necessary approval and Execution Steps directly related to that Package. The Ready for Release Step indicates that the developer has signed-off on the Package and the Package is ready to be integrated and shipped with other Packages related to the Release. See *["Configuring](#page-28-3)* 

*[Packages to Feed into a Release"](#page-28-3)* on page 23 for instructions on creating the Ready for Release Step.

The Release Manager should also create the Distribution Workflows. This includes defining any Subworkflows (Package level or Distribution level) that will be used in the Release Distribution Workflow. These Workflows define the process by which the Release's Packages are properly tested, approved, and executed against any required Environments. The Release Distribution Workflow and associated subworkflows ensure that all files associated with the Release are properly deployed. As with any Workflow, the Distribution Workflow can be configured to model your existing or best-practice Release processes.

#### <span id="page-22-0"></span>**Creating the Release**

To create a Release in Release Management:

- 1. Create a new Release in the Release window. (See *["Establishing a](#page-36-3)  Release"* [on page 31](#page-36-3) for additional details.)
- 2. Open the Release by clicking the **Open Release** button. This allows developers working in the Change Management Package window to add Packages to the Release via the Ready for Release Step.
- 3. Add Packages and Requests to the Release. Packages can be added through the Ready for Release Step in the Packages window or directly by the Release Manager through the Release window.
- 4. Configure Dependencies between Packages in the Release. Click the **Dependencies** button on the **Package** tab to set Package dependencies.
- 5. Verify the Release. See *["Verifying the Release"](#page-46-1)* on page 41 for additional details.

#### <span id="page-22-1"></span>**Processing the Release**

When the appropriate data is collected in the Release (Packages, Requests and Dependencies) and the appropriate Workflows have been created, the Release Manager can then process the Release.

To process a Release the Release Manager will:

1. Submit the Release.

- a. Create a Distribution. This consists of selecting a Workflow for the Distribution and disabling any Package Lines that you do not want run with that Distribution.
- b. Submit the Distribution.
- 2. Send feedback to Packages. You can send feedback to the Packages at any time from the Distribution window. Select the value from the Feedback drop down list and click **Feedback -->**. This value is sent back to the Package Line in the Ready for Release Step and is used to transition out of that Step.
- 3. Close the Release only if you do not need to create additional Distributions for use at a later date.

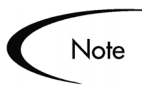

- When the Release is closed, any in-progress Distributions are cancelled.
- If a Distribution has not been submitted, it will not be cancelled when the Release is closed. However, after the Release is closed the Distribution cannot be edited.

 **Chapter**

# <span id="page-24-2"></span><span id="page-24-0"></span>**Modeling Your Release Process in Release Management**

You can model your Release processes using the Mercury ITG Center's Workflow engine. When creating your process, you should consider the full range of Release Management's functionality. The following sections provide a summary of the Workflows used to create a robust Release Management solution. They also provide detailed instructions on creating different Workflow-related parts of your solution.

- *[Release Management Workflow Overview and Restrictions](#page-24-1)*
- *[Workflow Design Considerations](#page-27-0)*
- *[Configuring Packages to Feed into a Release](#page-28-2)*
- *[Defining a Release Distribution Workflow](#page-31-0)*
- *[Defining Package-Level Subworkflows for Use in Release Distribution](#page-32-0)  [Workflows](#page-32-0)*
- *[Adding Subworkflows to Distribution Workflows](#page-34-0)*

### <span id="page-24-1"></span>**Release Management Workflow Overview and Restrictions**

Before you begin to build your Release Distribution and Package Workflows, consider the following Workflow components that can be used to build the overall process.

- Package Workflows that feed into the Release Distribution Workflow at a Ready for Release Step
- Release Distribution Workflow
	- o Distribution-Level Subworkflow
	- o Package-Level Subworkflow

The following diagram illustrates the relationship between these items. This section details common processes executed in each type of Workflow. It also lists any restrictions related to each type of Workflow definition. For example, Release Distribution Workflows can not execute Object Type commands. Understanding these restrictions will help you to design a functional set of Release-related Workflows.

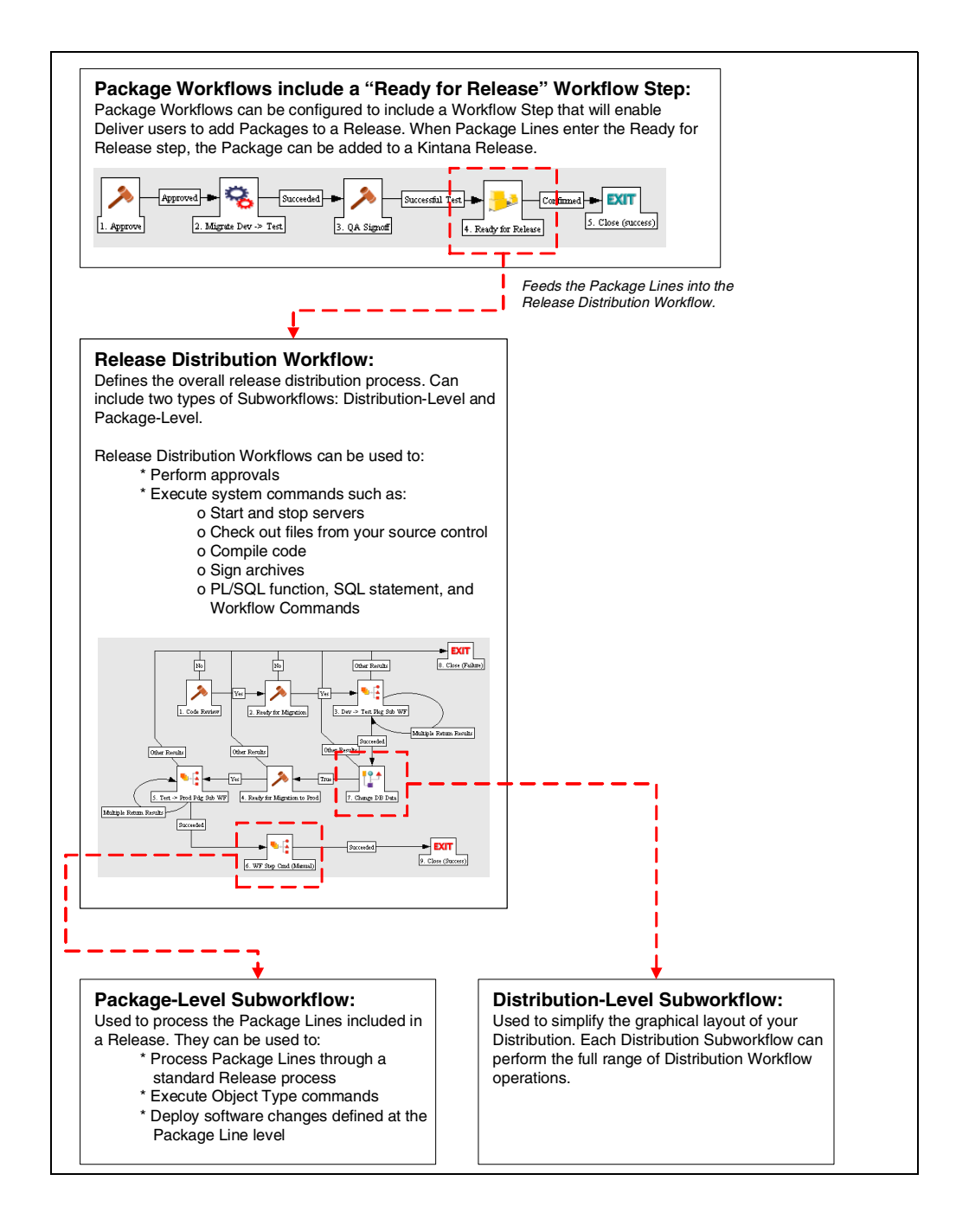

## <span id="page-27-0"></span>**Workflow Design Considerations**

The following sections list the restrictions related to each type of Workflow definition. Understanding these restrictions will help you design a functional set of Release-related Workflows.

#### <span id="page-27-1"></span>**Release Distribution Workflow Restrictions**

Release Distribution Workflows can be used to perform standard approvals and execute system commands. Certain Workflow functions are not, however, available for Distribution Workflows. These restrictions can be divided as follows:

- *[Workflow Step Source Restrictions](#page-27-2)*
- *[Token Resolution](#page-27-3)*
- *[Package Line Processing](#page-28-0)*

#### <span id="page-27-2"></span>*Workflow Step Source Restrictions*

Release Distribution Workflows consist of the standard types of Workflow Step Sources: Decisions, Conditions, Executions, and Subworkflows. When creating a Release Distribution Workflow, the following restrictions apply:

• **Conditions:** 

You can only use AND and OR Steps in Distribution Workflows.

• **Executions:** 

The following Built-in Workflow Events are not allowed in Distribution Workflows:

- o **wf\_jump** and **wf\_receive** -- you can not use the Jump / Receive functionality within a Distribution Workflow.
- o **execute\_object\_type\_commands** -- you can not execute Object Type Commands. This processing is permitted in the Package-Level Subworkflows.
- o **rm\_ready\_for\_release** -- you can not include a Ready for Release Step in the Distribution Workflow.

#### <span id="page-27-3"></span>*Token Resolution*

Package and Package Line Tokens can not be resolved in Distribution Workflows. Package Token resolution occurs in the Package-Level

Subworkflows. So, as you add Notifications or Workflow executions to a Distribution Workflow, ensure that you are not using any Package or Package Line Tokens. If you need to resolve a Package or Package Line Token, you will need to do this in a Package-Level Subworkflow.

#### <span id="page-28-0"></span>*Package Line Processing*

Release Distribution Workflows can not be used to process Package Lines. You must use a Package-Level Subworkflow to perform this level of processing. For example, you must use a Package-Level Subworkflow in your Distribution Workflow to execute Object Type commands.

#### <span id="page-28-1"></span>**Package-Level Subworkflow Restrictions**

Package Subworkflows that are marked as Use in Release Distributions can be included in a Release Distribution Workflow. Package Subworkflows that will be used within the **Release Distribution** Workflow scope have the following restrictions.

- Package-Level Subworkflows must be used for all Package Line processing. Package Token resolutions and Object Type command executions can only be run as Package Lines are processed through a Package-Level Subworkflow.
- Condition Steps: The SYNC Condition Step will not have any affect on the **Distribution**
- Execution Steps:
	- o **wf\_jump, wf\_receive,** and **wf\_ready\_for\_release** can not be included in the Subworkflow
	- o You can not include **Close** Steps in the Subworkflow

### <span id="page-28-3"></span><span id="page-28-2"></span>**Configuring Packages to Feed into a Release**

Package Workflows can be configured to include a Workflow Step that will enable users to add Packages to a Release from the Package window. When Package Lines enter the Ready for Release Step, the Package can be added to a Release.

You can add a Ready for Release Step to any Package Workflow or Subworkflow, except for Subworkflows that are designated for use in Release Distributions (**Use in Release Distribution** is selected in the Workflow window).

To add a Ready for Release Step to your Package Workflow:

- 1. Open the Package Workflow.
- 2. Drag the Ready for Release Step Source onto the Package Workflow's **Layout** tab. The Workflow Step window opens.

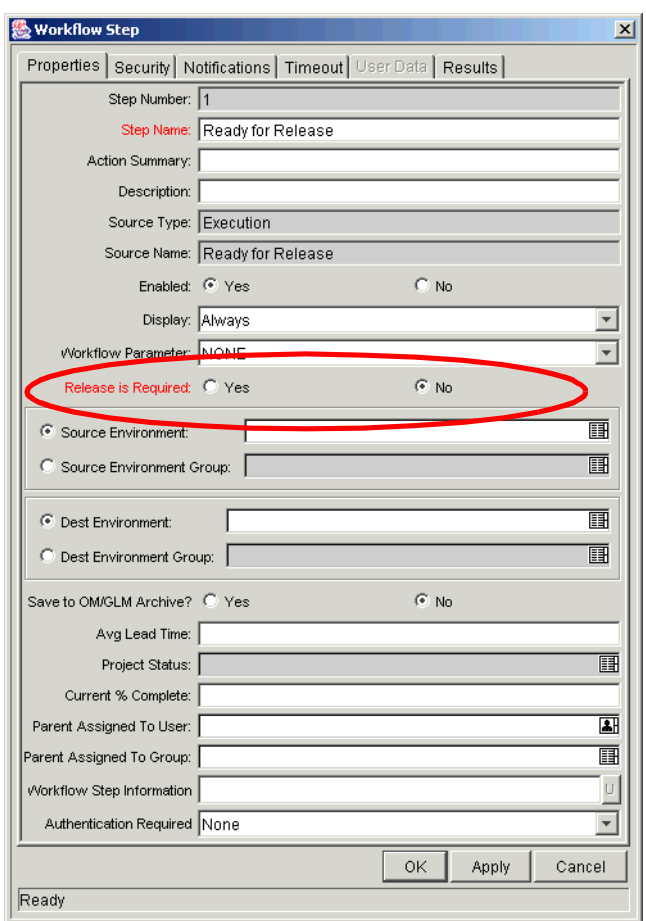

- 3. If you want to require that Package users specify a Release at this point in the process, select Release is Required = **Yes**. To leave this as a nonrequired field, select **No**.
- 4. Finish configuring the Workflow Step by entering other required and optional Workflow Step information, such as Security and Notifications.
- 5. Click **OK**.

6. In the **Layout** tab, add transitions to and from this Workflow Step.

When Package Lines enter this Workflow Step, any user with permission to act on that Step can add the Package to a Release. You can then configure the Workflow to either proceed automatically or wait until the Release feeds a result back to the Package (see *["Completing the Distribution"](#page-55-1)* on page 50).

A Workflow Step that would automatically proceed to the next Step in the Package Workflow could be configured as follows:

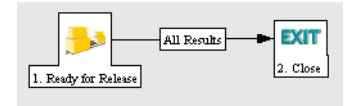

[Ready for Release] --> {transition = All Results} --> [Close]

A Workflow Step that would proceed to the next Step only after receiving feedback from the Release Distribution could be configured as follows:

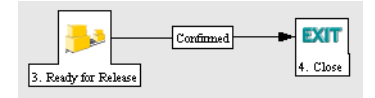

[Ready for Release] -> {transition = Confirmed (or other Validation value)} -> [Close]

To make this transition meaningful, it must be coordinated with the Distribution. As a Release Distribution is processed, the Release Manager will decide when to feed a result back to the Packages in the Release. This value is sent from the Distribution window. Select the value from the Feedback drop down list and click **Feedback -->**. The Ready for Release Step will then continue processing based on the resulting feedback.

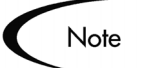

The Ready for Release Step's transition values must match the values in the Feedback drop down list. This is set in the RM - Ready for Release Validation.

### <span id="page-31-0"></span>**Defining a Release Distribution Workflow**

The process for creating a Distribution mirrors the processes for creating Package and Request Workflows. A Release Distribution Workflow only differs with a few minor settings in the Workflow definition. There are also a few rules affecting which types of Workflow Steps can be included in the definition that will impact your design.

In addition to regular Workflow Steps, a Distribution Workflow can contain two different types of subworkflows:

• Distribution-Level:

These subworkflows act as continuations of the Distribution Workflow, processing the Distribution through a series of Decisions and executions.

• Package-Level:

These subworkflows are used to run every Package Line in the Distribution. All Package and Package line processing and execution happens here.

The following instructions highlight how to create the Distribution Workflow and the two types of Subworkflows.

To create a Release Distribution Workflow:

- 1. Click **New Workflow** in the Workflow Workbench.
- 2. Select **Release Distributions** from the Workflow Scope drop down list.
- 3. Add Workflow Steps to the **Layout** tab.
	- a. Select **Release Distributions** from the drop down list in the Workflow Step Sources window.
	- b. Add Workflow Steps by dragging them to the **Layout** tab. Certain Workflow Step sources can not be added to a Distribution Workflow. See *["Release Distribution Workflow Restrictions"](#page-27-1)* on page 22 for information on these restrictions.
	- c. Add any Subworkflows (Distribution-Level or Package-Level) to the **Layout** tab. See *["Adding Subworkflows to Distribution Workflows"](#page-34-0)* on [page 29.](#page-34-0)
	- d. Add transitions between the Workflow Steps.
- 4. Save the Workflow.

### <span id="page-32-0"></span>**Defining Package-Level Subworkflows for Use in Release Distribution Workflows**

Package-Level Subworkflows can be created and included in your Distribution Workflow to perform all Package Line processing. The following abbreviated process highlights the required settings for defining this type of Workflow. To create a Package-Level Subworkflow:

- 1. Click **New Workflow** in the Workflow Workbench.
- 2. Select **Packages** from the Workflow Scope drop down list.
- 3. Select Subworkflow = **Yes**.
- 4. Select Use in Release Distributions = **Yes**.
- 5. Add Workflow Steps to the **Layout** tab.
	- a. Select **Packages** from the drop down list in the Workflow Step Sources window.
	- b. Add Workflow Steps by dragging them to the **Layout** tab. Certain Workflow Step sources can not be added to a Package-level Subworkflow. See *["Package-Level Subworkflow Restrictions"](#page-28-1)* on [page 23](#page-28-1) for information on these restrictions.
	- c. Add transitions between the Workflow Steps.
- 6. Add a Return Execution Step to the **Layout** tab (Workflow Event = **wf\_return**). For a Package Line to transition back to the parent Workflow, the Subworkflow must contain a Return Step. The transitions leading into the Return Step must match the Validation established for the Subworkflow Step. See the "Advanced Workflow Configuration" section in *Configuring a Deployment System (Change Management)*.
- 7. Save the Workflow.

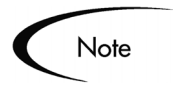

You can also initiate the Package-level Subworkflow process from the Workflow Step Sources window.

#### <span id="page-33-0"></span>**Example: Branching in a Process Based on a Token**

You can configure the Package-Level Subworkflow to "branch" its process based on whether a Package contains a SQL Script object (Object Type = **SQL Script**) or an RCS Server File (Object Type = **RCS Server File**). This means that the result of a Workflow Step will depend on the Object Type name.

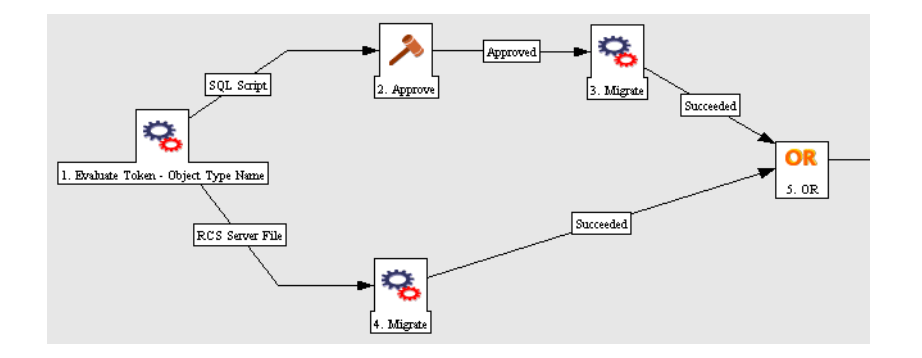

To configure a Workflow Step to branch based on the Object Type:

- 1. Create a Workflow Execution Step that will evaluate the Package Line Token for the Object Type. The Step should be configured with the following settings:
	- Execution Type = **Token**
	- Validation = **DLV Object Type Enabled**
	- Execution = **Token**

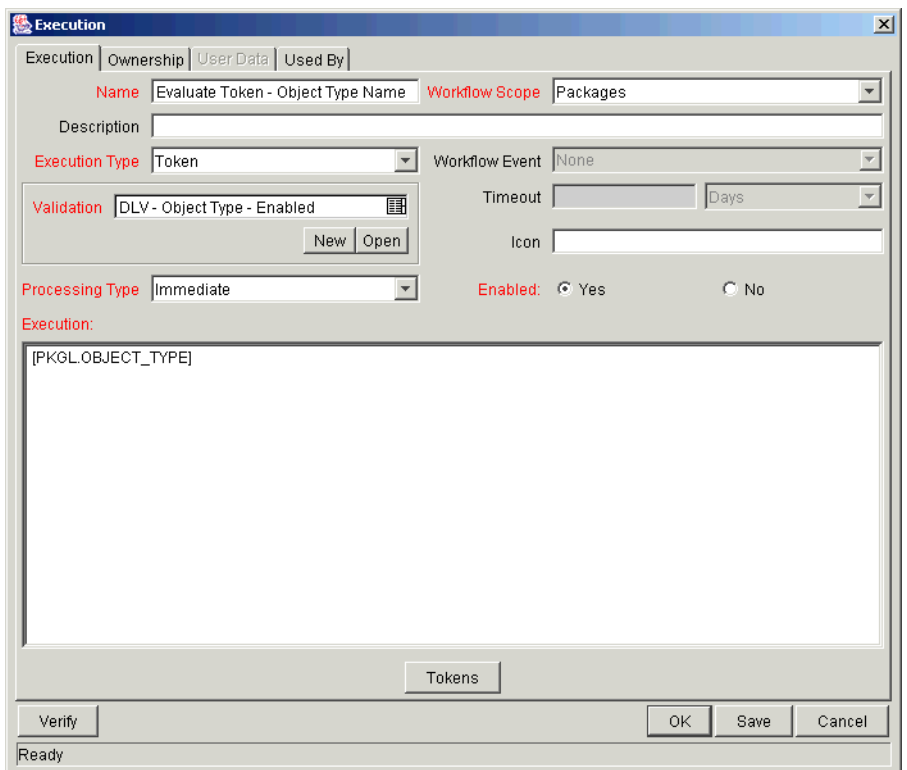

2. Add the Step to the Workflow and set the transitions out of the Step. Using the above set-up, you can select any enabled Object Type as a transition value.

When a Package Line enters the Evaluate Token - Object Type Name Step, the [PKGL.OBJECT\_TYPE] Token will be resolved and the Package Line will be routed accordingly.

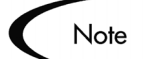

Branching based on a Package or Package Line Token must occur in the Package-Level Subworkflow. Package and Package Line Tokens are not resolved in Release Distribution Workflow Steps.

### <span id="page-34-0"></span>**Adding Subworkflows to Distribution Workflows**

Subworkflow Steps can be added to a Distribution Workflow using the standard Workflow creation processes. This section highlights the required settings and process for adding a Subworkflow to a Release Distribution Workflow.

Subworkflows are added to a Workflow by dragging and dropping the Subworkflow from the Workflow Step Sources window. Subworkflows that are configured for use in Release Distributions appear in either the Distribution-Level or Package-Level directories shown below.

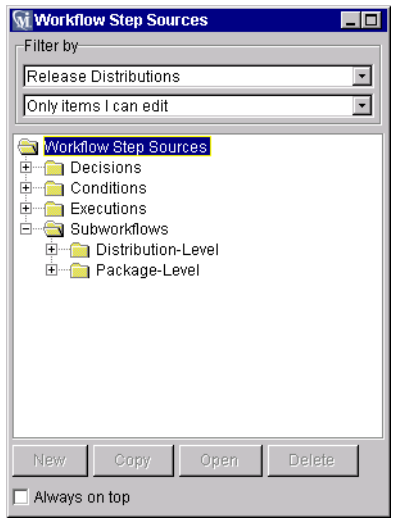
## <span id="page-36-1"></span> **Chapter** 4 **Creating a Release**

You can establish a new Release by clicking the **New** button on the Release Workbench. A new Release should be created as soon as it is known that the Release is needed. This allows for the addition of Packages or Requests at any point during the Release Cycle.

The following sections provide instructions for engineering your Release:

- *["Establishing a Release"](#page-36-0)* on page 31
- *["Adding a Package"](#page-38-0)* on page 33
- *["Adding a Request"](#page-43-0)* on page 38
- *["Verifying the Release"](#page-46-0)* on page 41
- *["Copying an Existing Release"](#page-47-0)* on page 42

## <span id="page-36-0"></span>**Establishing a Release**

Setting up a successful software or application Release requires a comprehensive view of the Release process. Release Management provides the tools for capturing the entire Release process. See *["Using Release](#page-21-0)  [Management - Process Overview"](#page-21-0)* on page 16 for an overview of the items and processes involved in creating a Release.

One of the first Steps in establishing a controlled Release is to create a new Release in the Release Workbench. To create a Release:

1. Click the **Change Management** screen group and click the **Releases** icon. The Release Workbench opens.

2. Click on **New Release** on the Release Workbench or select **File -> New Release** from the menu. The Release window opens.

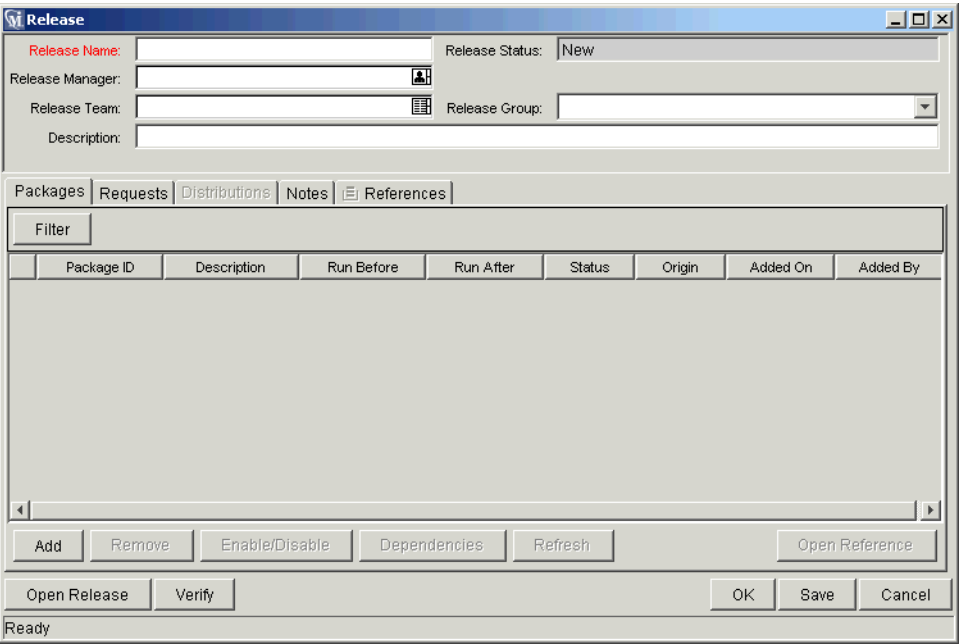

- 3. Enter a Release Name and any additional general information that you would like to help define the Release.
- 4. Add any Packages and Requests.
- 5. Define any Package dependencies.
- 6. Click **Open Release** to allow other Release Management users to add Packages and Requests to the Release.
- 7. Click **Save** to save the Release information.

Refer to the following sections for additional instructions on configuring your Release:

- *["Adding a Package"](#page-38-0)* on page 33
- *["Adding a Request"](#page-43-0)* on page 38
- *["Dependencies and Run Groups"](#page-19-0)* on page 14
- *["Creating a Distribution"](#page-50-0)* on page 45
- *["Running Distributions through a Workflow"](#page-52-0)* on page 47

## <span id="page-38-0"></span>**Adding a Package**

There are four ways in which a Package can be associated with a Release:

- *["Adding a Package Through the Release Window"](#page-38-1)* on page 33
- *["Adding a Package Through the Package Window"](#page-40-0)* on page 35
- *["Adding a Package by Acting on a Ready for Release Workflow Step"](#page-40-1)* on [page 35](#page-40-1)
- *["Adding a Package from a Request"](#page-43-1)* on page 38

### <span id="page-38-1"></span>**Adding a Package Through the Release Window**

When defining a Release in the Release window, the Release Manager may decide to manually add Packages to the Release.

In order to add a Package to a Release:

- 1. Navigate to the Release you would like to add a Package to.
- 2. Click **Add** on the **Packages** tab of the Release window. The Package Selection window opens.

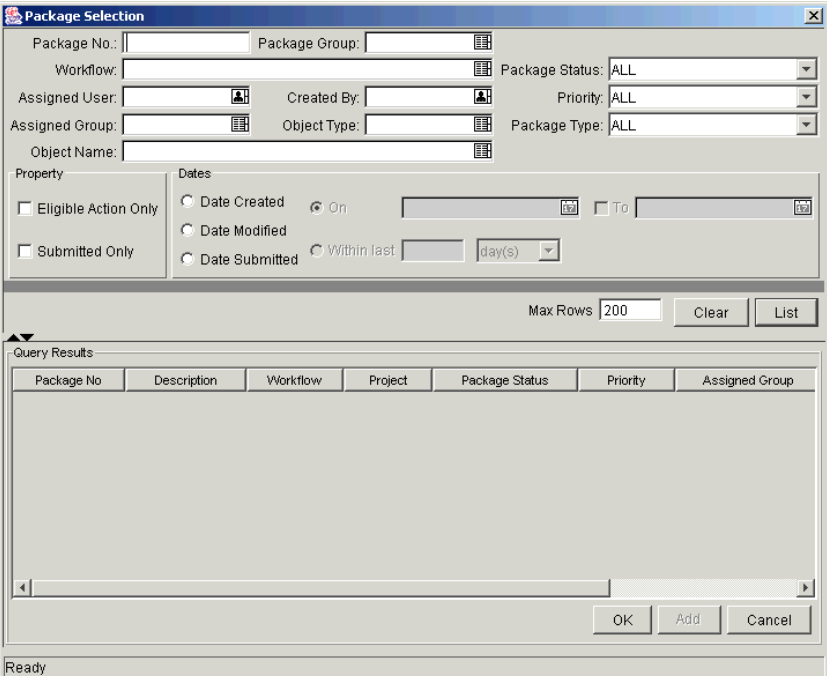

3. Enter any desired search criteria and click **List**. Packages matching your search criteria are dynamically listed in the Query Results list of this window.

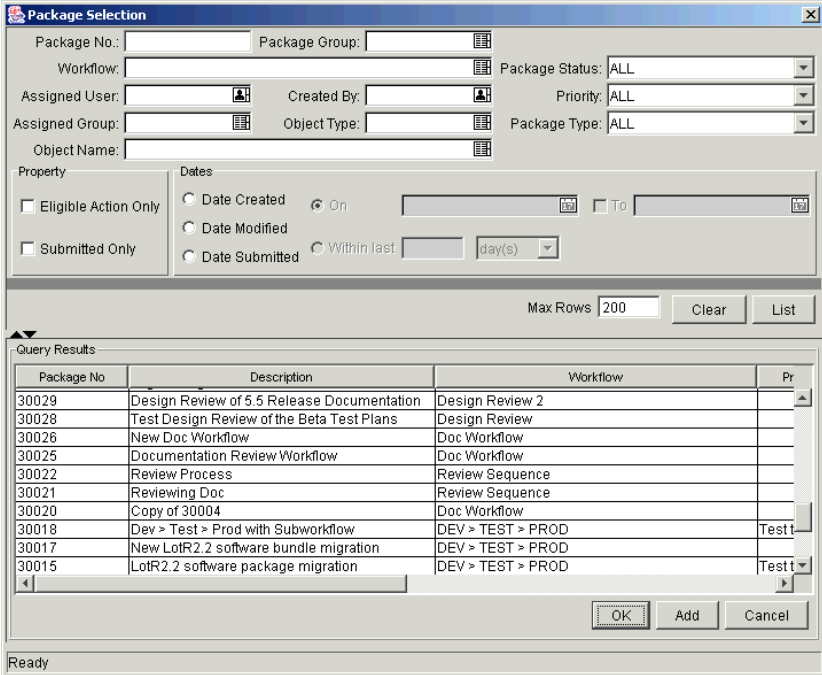

- 4. Select the Packages to be added to the Release.
- 5. Click **Add**. If the Packages reference any other Packages or Requests, you will then be prompted to include or exclude them.
- 6. Click **Close** after all desired Packages have been added. This will return you to the Release window which displays the newly added Packages.

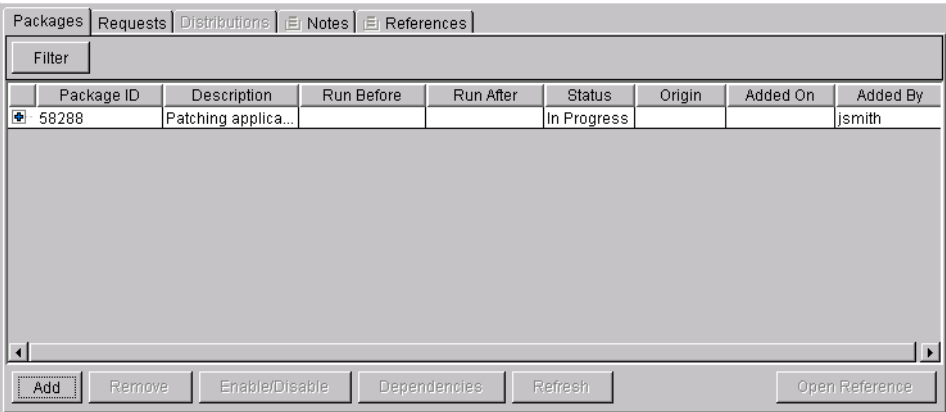

7. Click **Save** to save the Release information.

### <span id="page-40-0"></span>**Adding a Package Through the Package Window**

Users, other than the Release Managers, associate Packages with a Release through the Package window in Change Management. To add a Package to a Release, reference the Release through the Package **References** tab.

The References window is shown in *[Figure 4-1](#page-40-2)*.

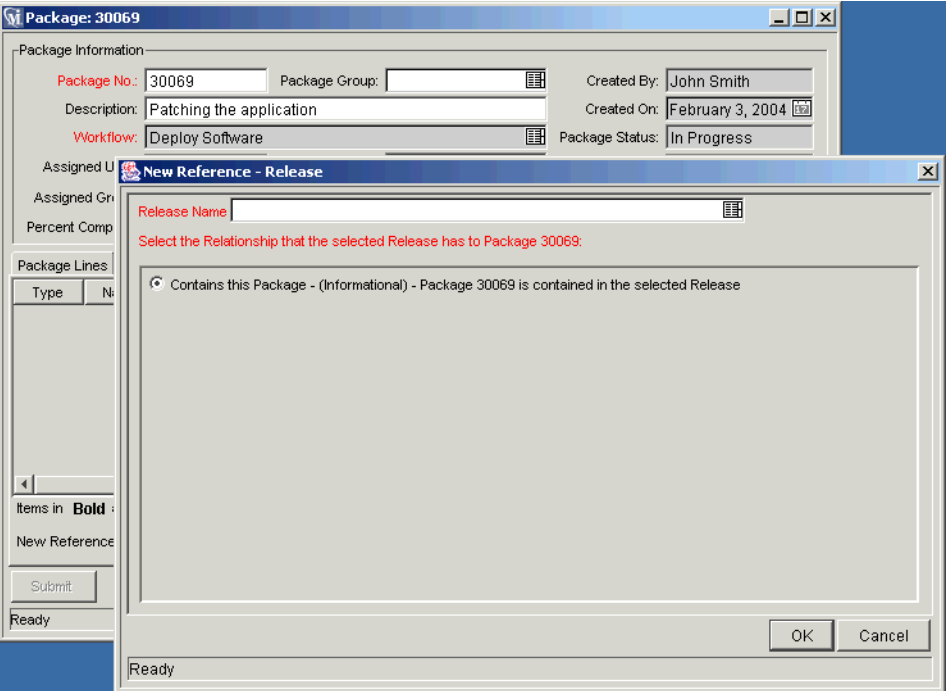

<span id="page-40-2"></span>*Figure 4-1 Package Added to Release Through Package Reference*

#### <span id="page-40-1"></span>**Adding a Package by Acting on a Ready for Release Workflow Step**

Release Management provides a Ready for Release Workflow Step source which can add significant value to your Release process. When a Package Line reaches the Ready for Release Workflow Step and is executed, the status of the Package Line is changed to Confirmed. As soon as all of the lines in a Package are Confirmed, then the entire Package's status becomes Ready for Release. Once an entire Package becomes Ready for Release, the Release Distribution

Note

can feed back to each of its associated Packages so that each of them can transition to the next Workflow Step.

You can reject the Ready for Release Workflow Step by choosing **Bypass Execution** or **Override Status**. This will stop the Package from getting released but will still allow it to continue through its own Workflow.

To act on a **Ready for Release** Workflow Step:

- 1. Navigate to the Package you wish to add.
- 2. Click the Package's **Status** tab.

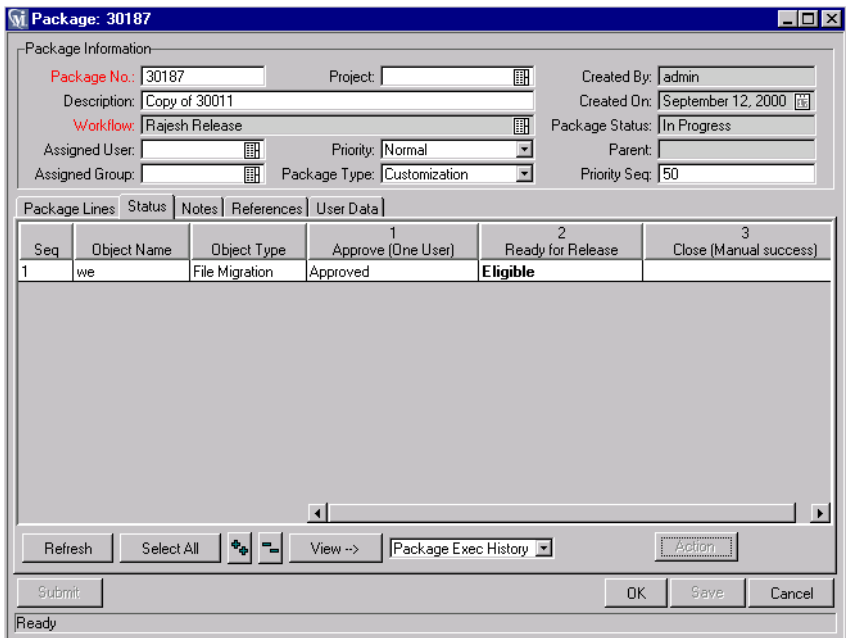

3. Select the Workflow Step to be acted upon.

Workflows that are eligible for action are displayed in bold. Once an eligible Workflow Step is selected, the button at the bottom right of the **Status** tab will change its title (originally **Action**) to the name of the Step.

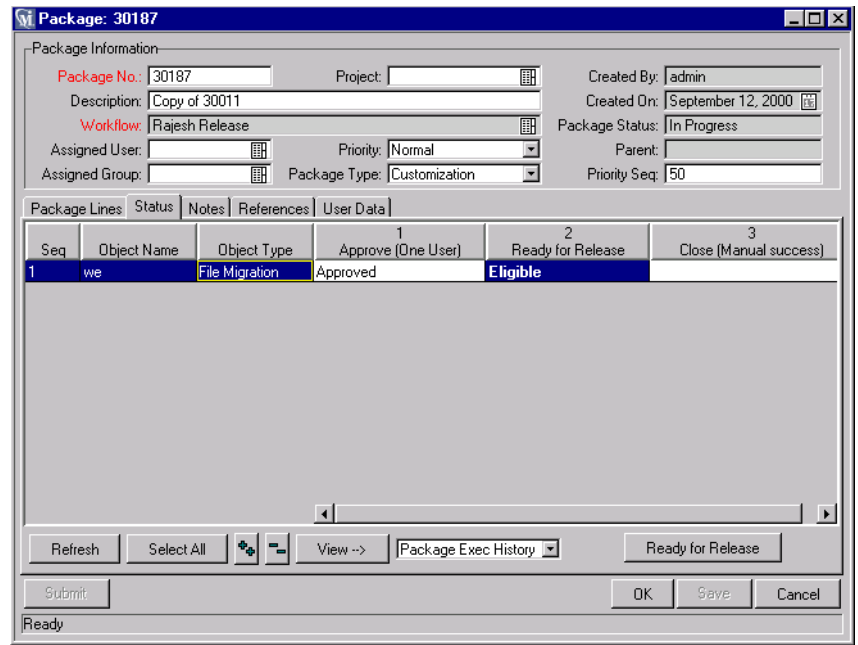

4. Click **Ready for Release**. The Package Action window opens.

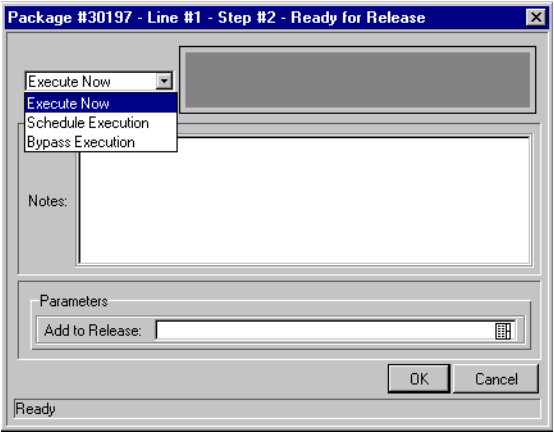

- 5. Select the Step's result from the drop down list. You can also enter any relevant notes in this window.
- 6. Select the Release you want the Package to be associated with from the Add to Release auto-complete list. This field may be required, depending on the Workflow Step configuration (see *["Configuring Packages to Feed into a](#page-28-0)  Release"* [on page 23\)](#page-28-0).
- 7. Once finished, click **OK** to save the result.

The Package is now ready to be Released.

#### <span id="page-43-1"></span>**Adding a Package from a Request**

When a Request that is included in a Release spawns a Package, that Package is automatically included in the Release. This becomes a powerful method for including Packages in a Release.

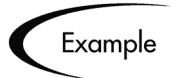

A Development Manager can include a Request to fix a software bug in the Release. That Request's Workflow can be configured to automatically create a Package to migrate changes into production. That Package will automatically be included in the Release.

See *Processing Packages (Change Management)* for additional details.

## <span id="page-43-0"></span>**Adding a Request**

Requests can be added to a Release to track information associated with the Release. For example, the Release Manager may want to track which software bugs or enhancements (captured using Demand Management Requests) were implemented during the Release timeframe.

There are two ways in which a Request can be associated with a Release:

- *["Adding a Request Through the Release Window"](#page-43-2)* on page 38
- *["Adding a Request Through the Requests Window"](#page-45-0)* on page 40

#### <span id="page-43-3"></span><span id="page-43-2"></span>**Adding a Request Through the Release Window**

To add a Request to a Release from the Release window:

- 1. Navigate to the Release you wish to add a Request to.
- 2. Click the **Requests** tab.
- 3. Click **Add**. The Request Selection window opens.

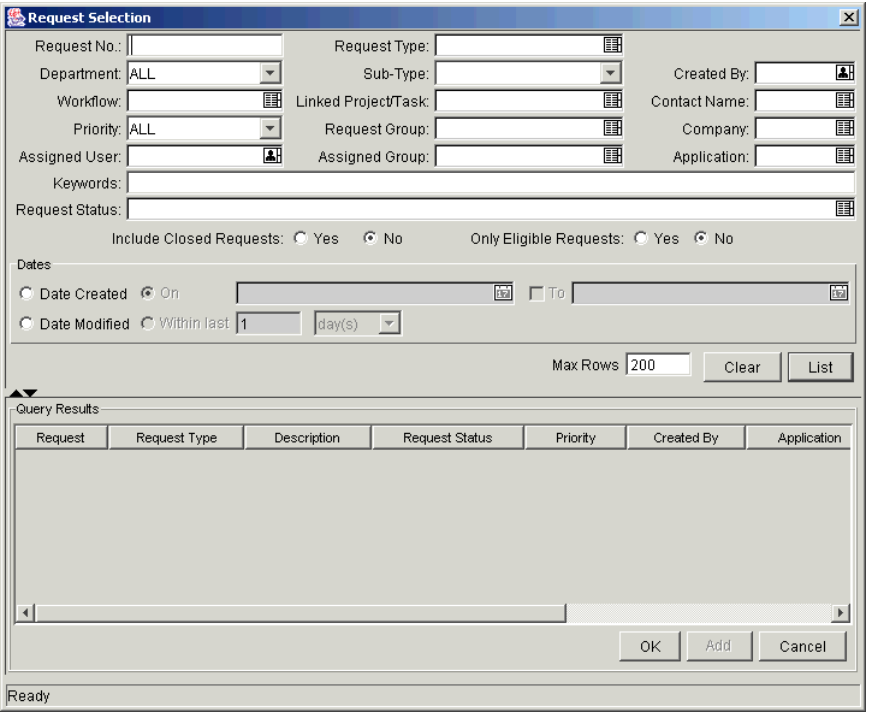

4. Enter search criteria and click **List**. Requests matching your search criteria are dynamically listed in the Query Results list of this window.

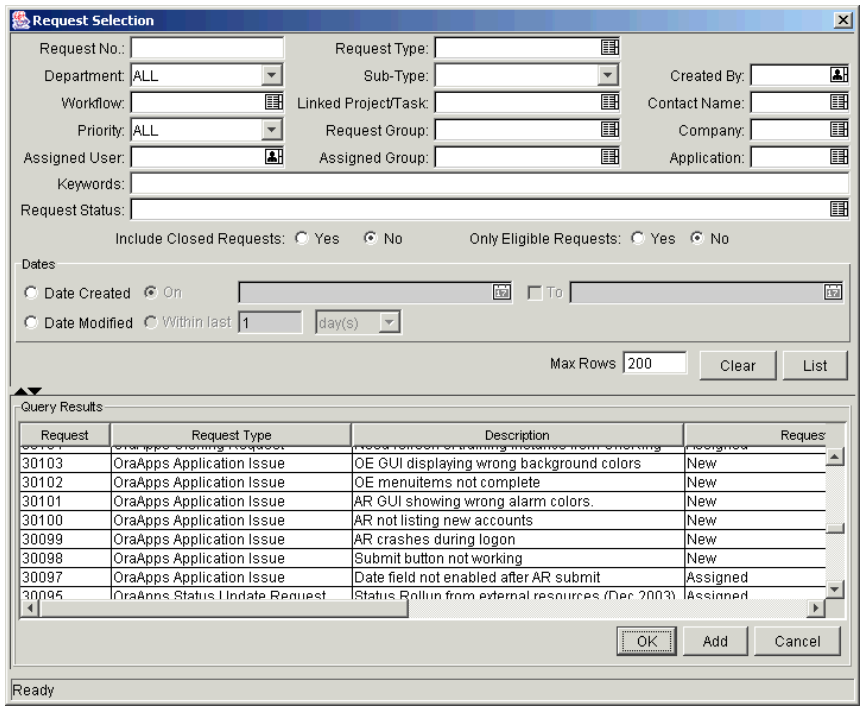

- 5. Select the Request to be added to the Release.
- 6. Click **Add**. If there are any referenced entities, you will then be prompted to include or exclude them.
- 7. Click **Close**. This will return you to the Release window which displays the newly added Request.
- 8. Click **Save** to save the Release information.

#### <span id="page-45-0"></span>**Adding a Request Through the Requests Window**

Users, other than the Release Manager, must associate a Request with a Release through the Request page in Demand Management.

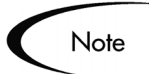

Users can only add Requests to an Open Release. Once the Release reaches the Code Freeze or Closed state, Requests can only be added by the Release Manager from the Release window.

To add a Request to a Release:

- 1. Navigate to the Request you wish to add to the Release.
- 2. Click the **References** section.
- 3. Select **Release** from the New Reference drop down list and click **Add**. The Reference Release window opens.
- 4. Select the desired Release from the Release auto-complete list. Only Releases that the Release Manager has opened by clicking **Open Release** will appear in the Release list.

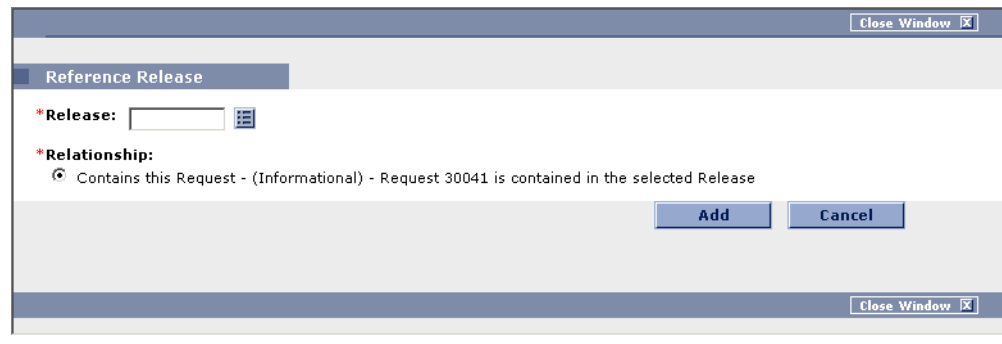

## <span id="page-46-0"></span>**Verifying the Release**

When you finish assembling the Release (Packages, Requests and setting Dependencies), you can verify that your Release is properly configured.

To verify your Release:

- 1. Navigate to the Release you wish to verify.
- 2. Click **Verify** in the Release window. The Verify Release Properties window opens.

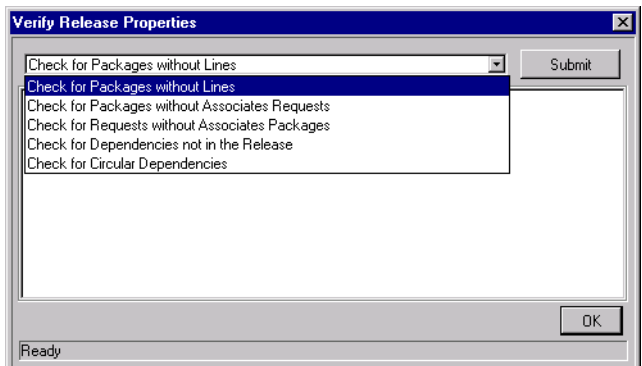

- 3. Select the property that you would like to check for from the drop down list. The verify options include:
	- **Check for Packages without Lines**
	- **Check for Packages without Associated Requests**
	- **Check for Packages without Associated Packages**
	- **Check for Dependencies not in the Release**
	- **Check for Circular Dependencies**
- 4. Click **Submit**. Any errors will be reported in the window.
- 5. Click **OK** to close the Verify Release Properties window.

## <span id="page-47-0"></span>**Copying an Existing Release**

You can create a new Release by copying and editing an existing Release. To copy a Release:

- 1. Click the **Change Management** screen group and click the **Releases** icon. The Release Workbench opens.
- 2. Locate and select the Release to be copied in the **Results** tab of the Release Management Workbench.

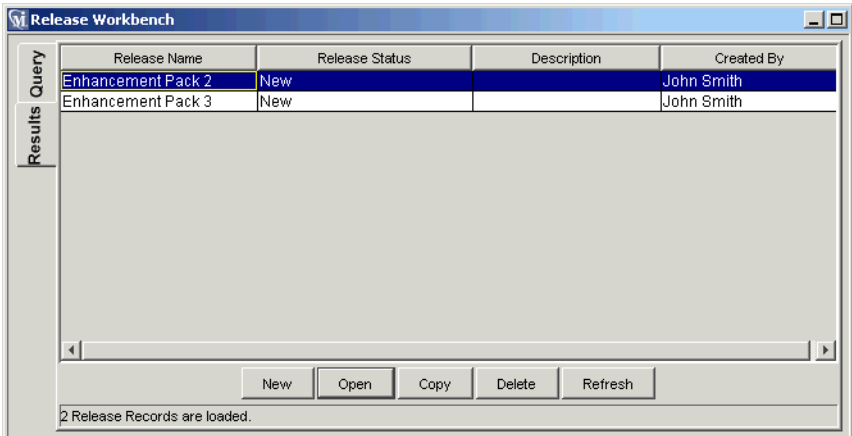

3. Click **Copy**. The Copy Release window opens.

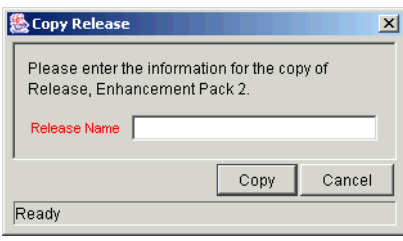

4. Enter the new Release Name and click **Copy**. A Question dialog opens.

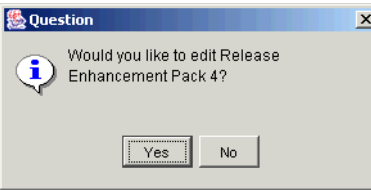

5. Click **Yes** to edit the Release.

- 6. Enter the new Description and add any additional information that you would like to capture in the Release. You can add additional Packages, Requests, Notes, References, etc.
- 7. Click **Save** to save the Release Information.

## <span id="page-50-2"></span> **Chapter** 5 **Processing a Release**

The following sections provide instructions for processing Release Distributions:

- *[Creating a Distribution](#page-50-1)*
- *[Enabling / Disabling Package Lines in a Distribution](#page-52-1)*
- *[Running Distributions through a Workflow](#page-52-2)*
- *[Completing the Distribution](#page-55-0)*

## <span id="page-50-1"></span><span id="page-50-0"></span>**Creating a Distribution**

A Distribution is a deployment of a Release. In a Distribution, the Release Manager specifies which Workflow will control the Release process and which of the Release's Packages will be included. See *["Role of Workflows in Release](#page-15-0)  [Management"](#page-15-0)* on page 10 for more information.

To create a Distribution:

- 1. Navigate to the Release you wish to create a Distribution for.
- 2. Click the **Distributions** tab.

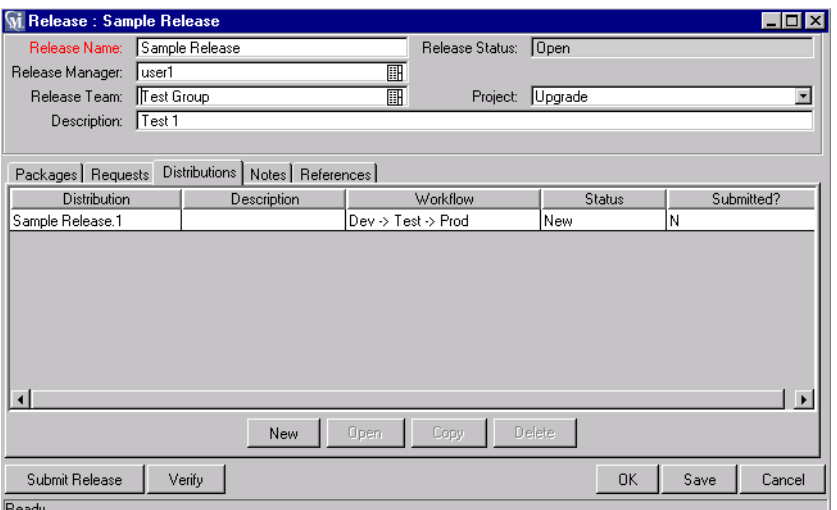

3. Click **New**. The Distribution window opens.

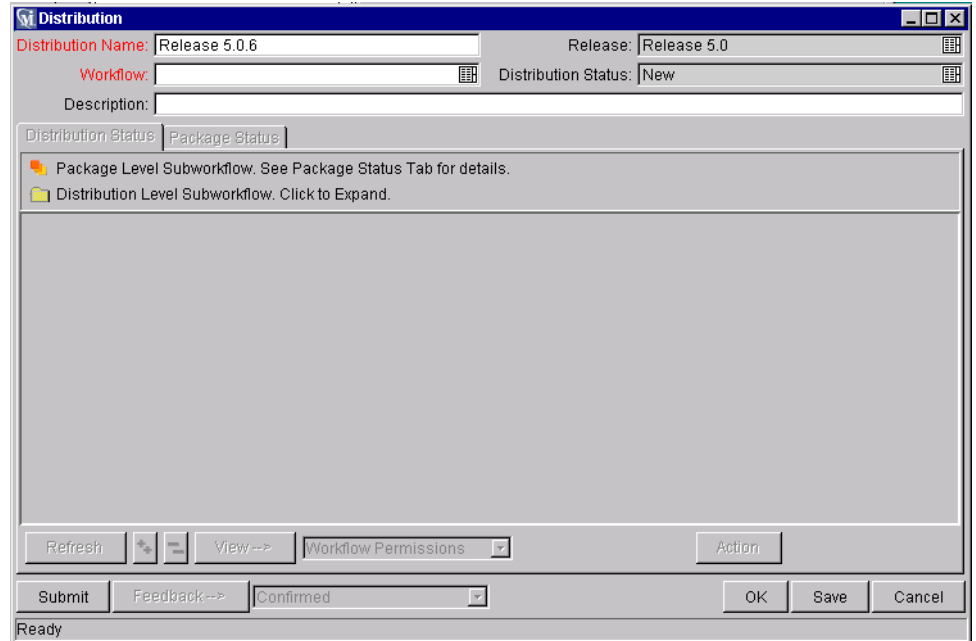

- 4. Enter the new Distribution Name and Description.
- 5. Select the Workflow that you would like this Distribution to follow. See *["Role of Workflows in Release Management"](#page-15-0)* on page 10 for additional information.
- 6. Select any Packages to disable and click **Enable/Disable**. Disabled Packages will appear in italics.

7. Click **Submit** to run the Distribution through the Workflow specified.

The Release will begin running along the assigned Workflow.

## <span id="page-52-1"></span>**Enabling / Disabling Package Lines in a Distribution**

To disable a Package Line in a Distribution:

- 1. Open the Distribution from the Release's **Distribution** tab.
- 2. Click the **Package Status** tab.
- 3. Locate the Package Line that you want to disable. Click the expand Run Groups button  $\left(\begin{array}{c} \star \\ \end{array}\right)$  to display all of the Packages. Note that the Packages may be filtered. You may have to change your filter to show the desired Package.
- 4. Select the Package Line to disable. You can also select to disable an entire Package. Disabling a Package Line in an active Run Group (within a Package-Level Subworkflow) will cancel the Package Line.
- 5. Click **Disable**. The disabled Package Line is displayed in italics.

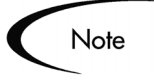

You can re-enable the Package Lines by selecting the lines and clicking **Enable**. If you disable a Package Line in an active Run Group, you can't reenable the Line until the Run Group completes. If the disabled Package Line was not in an active Run Group, you can re-enable it immediately.

## <span id="page-52-2"></span><span id="page-52-0"></span>**Running Distributions through a Workflow**

The last Step involved in creating a Release is running the Release through a Change Management Workflow. Running the Release through a Workflow implies running any decisions, commands, Token evaluations, or other tasks for the Distribution as a whole.

Processing the Distribution requires that you process Steps in both the **Distribution Status** and **Package Status** tabs.

#### **Processing Distribution Steps**

Active Workflow Steps appear in bold text. Select the active line and click the **Action** button to process that Step. From the **Distribution Status** tab, you can expand and act on all Distribution Steps (including Distribution-Level Subworkflow Steps). To process Package Lines, you must use the **Package Status** tab.

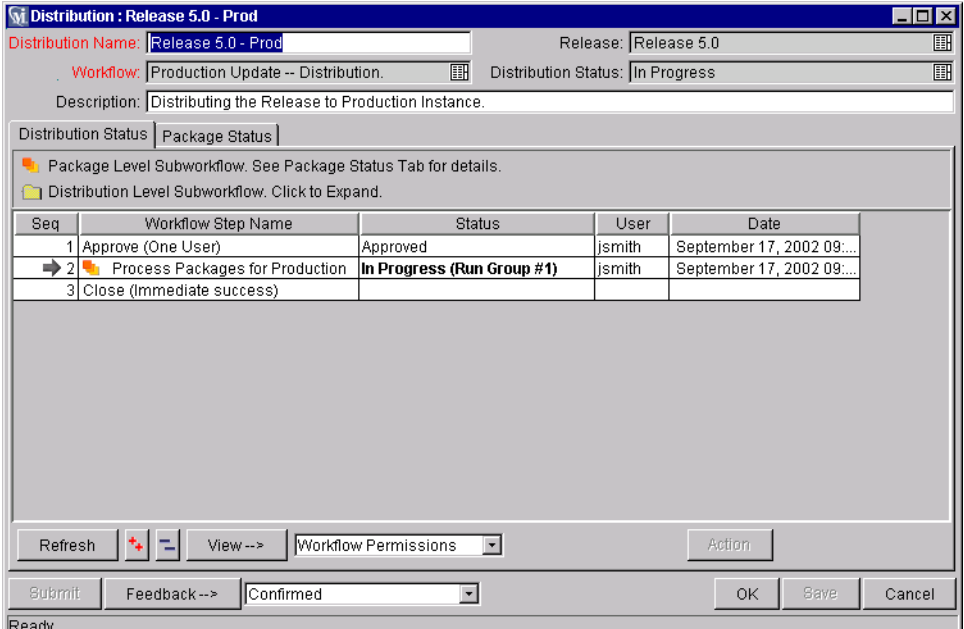

*Figure 5-1 Distribution Status Tab*

### **Processing Package Lines**

Package Lines can be processed individually or in groups. Package Lines that are available for your action appear in bold text. Select an active Package Line and click the **Action** button to process that individual Step.

Release Management provides a convenient interface for processing groups of Package Lines (in the same Workflow Step) simultaneously. This is done by viewing and selecting the Package statuses.

To select all Package Lines within a Workflow Step of a particular status:

- 1. Open the Distribution's **Package Status** tab.
- 2. Expand all Run Groups and Workflows.
- 3. Click the plus sign  $(\bullet)$  in the Description column. This displays a status summary of all the Package Lines in each Workflow Step.

| <b>M</b> Distribution: Release 5.0 - Prod                                                  |                                                               |                                  |                                               |                                  |                           | . In I           |
|--------------------------------------------------------------------------------------------|---------------------------------------------------------------|----------------------------------|-----------------------------------------------|----------------------------------|---------------------------|------------------|
|                                                                                            | Distribution Name: Release 5.0 - Prod                         |                                  |                                               | Release: Release 5.0             |                           | 團                |
|                                                                                            | 丽<br>Workflow: Production Update -- Distribution.             |                                  |                                               | Distribution Status: In Progress |                           | 團                |
|                                                                                            | Description: Distributing the Release to Production Instance. |                                  |                                               |                                  |                           |                  |
| Distribution Status Package Status                                                         |                                                               |                                  |                                               |                                  |                           |                  |
|                                                                                            |                                                               |                                  |                                               |                                  |                           |                  |
| Filter                                                                                     |                                                               |                                  |                                               |                                  |                           |                  |
|                                                                                            |                                                               |                                  | $\overline{\phantom{a}}$                      |                                  | 2.1                       |                  |
| Package                                                                                    | Description                                                   |                                  | Process Packages for Production<br>collapse < |                                  | DLV Execution (Immediate) |                  |
|                                                                                            | Packages(4)                                                   | Active                           |                                               | lActive                          |                           | Trav $\triangle$ |
|                                                                                            | Package Lines(8)                                              | Status(# of Lines)               |                                               | Status(# of Lines)               |                           | Statu            |
| Run Group 1                                                                                |                                                               | In Progress (6)<br>Succeeded (2) |                                               | Succeeded (2)<br>Failed (2)      |                           | Suci             |
|                                                                                            |                                                               |                                  |                                               | Failed [Line 1] (4)              |                           |                  |
| 由-56688                                                                                    | Bug fix 2020 -- production u                                  |                                  |                                               |                                  |                           |                  |
| 由-56690                                                                                    | Bug fix 3445 -- production u                                  |                                  |                                               |                                  |                           |                  |
| 白 56691                                                                                    | Bug fix 103 -- production up In Progress                      |                                  |                                               |                                  |                           |                  |
|                                                                                            | AM - File Migration2 - file3                                  | In Progress                      |                                               | Failed                           |                           |                  |
| $\overline{2}$                                                                             | AM - File Migration2 - file2                                  | In Progress                      |                                               | <b>Failed [Line 1]</b>           |                           |                  |
| ą                                                                                          | AM - File Migration2 - file1                                  | In Progress                      |                                               | <b>Failed [Line 1]</b>           |                           |                  |
|                                                                                            |                                                               |                                  |                                               |                                  |                           | $\overline{ }$   |
| Run Groups<br>Enabled<br>Disable<br>Workflows<br>Refresh                                   |                                                               |                                  |                                               |                                  |                           |                  |
| Line Exec Log (Latest)<br>DLV Execution (Immediate)<br>View-->                             |                                                               |                                  |                                               |                                  |                           |                  |
| $\overline{ }$<br>Submit<br><b>Confirmed</b><br><b>OK</b><br>Save<br>Feedback--><br>Cancel |                                                               |                                  |                                               |                                  |                           |                  |
| Ready                                                                                      |                                                               |                                  |                                               |                                  |                           |                  |

*Figure 5-2 Package Status Tab*

- 4. Select the summary. Again, items that are available for your action appear in bold text. When you select the summary, all Package Lines in that state are automatically selected. You can deselect individual items using **Ctrl + click**.
- 5. Click the **Action** button to process all of the selected Package Lines.
- 6. Proceed to the next Step in the Package process or Distribution process (depending on your pre-configured process). To view updates in the **Distribution Status** tab, click on the **Distribution Status** and click **Refresh**.

## <span id="page-55-0"></span>**Completing the Distribution**

When the Distribution completes and the Workflow closes, a value can be returned to the Ready for Release Workflow Steps. Those Packages can then continue to process based on that Validation. That value is sent by clicking **Feedback** in the Distribution window.

# **Chapter Viewing Relevant Release Data**

All Release Management users with Change Management power licences can view Releases. Because hundreds of Packages and Requests can be included in each Release, users may want to limit which Packages and Requests are displayed. This will help them locate and monitor only Packages that are meaningful to their work. For example, a Programmer can display only the Packages that he created.

This filtering is performed in the Release window in the **Packages** and **Releases** tabs using the **Filter** button.

The following topics are covered:

- *[Filtering the Displayed Packages](#page-56-0)*
- *[Filtering the Displayed Requests](#page-57-0)*
- *[Editing Packages and Requests](#page-58-0)*

## <span id="page-56-0"></span>**Filtering the Displayed Packages**

To filter which Packages are displayed in the Release window's **Packages** tab:

- 1. Open the Release.
- 2. Click **Filter** in the **Packages** tab. The Filter:Packages window opens. This window consists of two tabs: **Basic** and **Advanced**.

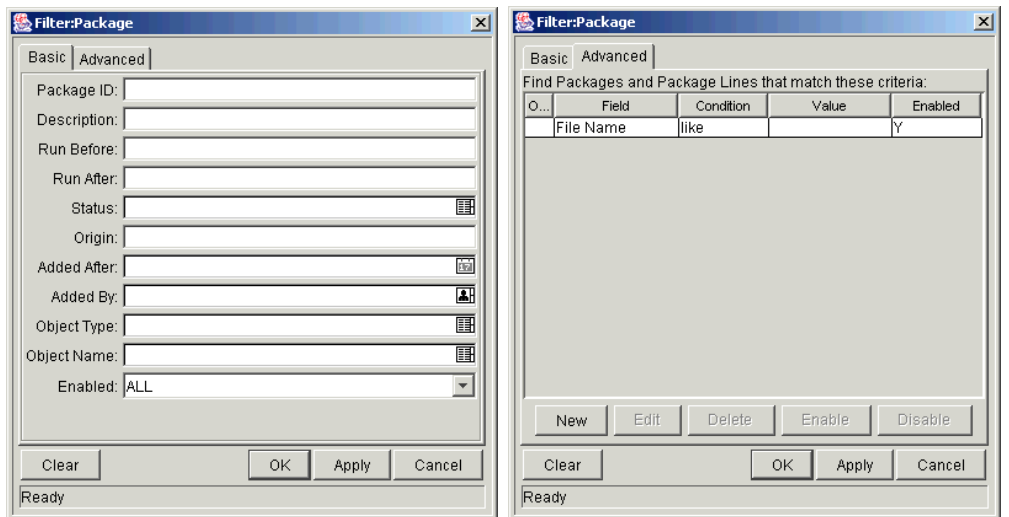

The **Basic** tab is used to limit which Packages are displayed based on common Package fields, such as Package ID, Description, and Object Types. The **Advanced** tab provides an interface for filtering Packages based on the following:

- Package User Data fields
- Package Line User Data fields
- Object Type fields
- 3. Select the filter criteria from the **Basic** and **Advanced** tabs.
- 4. Click **OK**. Only the Packages matching the specified criteria are displayed.

## <span id="page-57-0"></span>**Filtering the Displayed Requests**

To filter which Requests are displayed in the Release window's **Requests** tab:

- 1. Click the **Requests** tab in the Release window.
- 2. Click **Filter**. The Filter:Requests window opens.

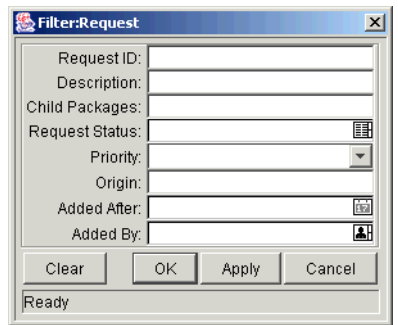

- 3. Select the filter criteria.
- 4. Click **OK**. Only the Requests matching the specified criteria are displayed.

## <span id="page-58-0"></span>**Editing Packages and Requests**

Users can view Package and Request information in the Release Management window. All edits to those Packages and Requests are made in their respective product windows. For example, all changes to an associated Request must be made in Demand Management.

Release Management provides convenient access to these Packages and Requests. To open a Package or Request from the Release window:

- 1. Select the Packages or Requests from their respective tabs.
- 2. Click **Open**. The Packages or Requests open in their associated products.
- 3. Make any desired changes.
- 4. Click **Save**.

The updated Request or Package information is updated in the system, and also in the Release window.

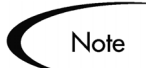

Updated Package and Request information is not updated in existing Distributions. If you want the changes to be reflected in a Distribution, create a new Distribution.

## **Appendix Release Management Screens and Fields**

This appendix describes screens and fields commonly used in Release Management.

## **Release Window**

The Release window contains all of the information relevant to a Release. The Release window allows the Release Manager to manage and manipulate the Release in preparation for Distribution. See *["Creating a Release"](#page-36-1)* on page 31 and *["Processing a Release"](#page-50-2)* on page 45 for more information on working with Releases.

The Release window is divided into six sections:

- *["Release General Information Region"](#page-61-0)* on page 56
- *["Packages Tab"](#page-62-0)* on page 57
- *["Requests Tab"](#page-66-0)* on page 61
- *["Distributions Tab"](#page-68-0)* on page 63
- *["Notes Tab"](#page-75-0)* on page 70
- *["References Tab"](#page-76-0)* on page 71

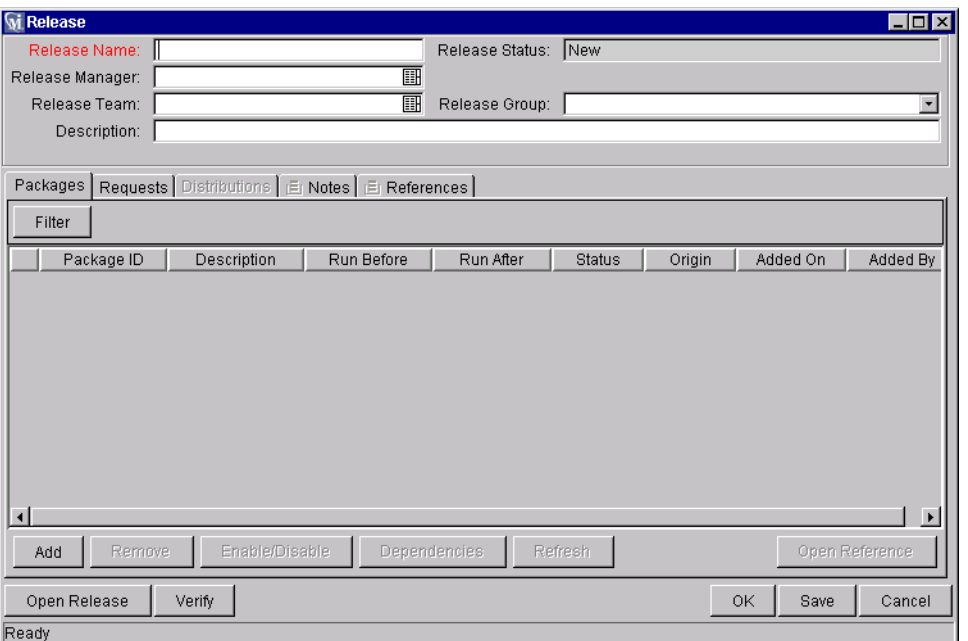

*Figure A-1 Release Window*

### <span id="page-61-0"></span>**Release General Information Region**

The Release General Information Region contains the common fields that define Release, such as the Release Name and the Release Status. *[Table A-1](#page-61-1)* defines the fields included in the Release General Information Region.

| <b>Field</b>       | <b>Description</b>                                                                                                    |
|--------------------|----------------------------------------------------------------------------------------------------|
| Release Name       | The name of the Release.                                                                                                    |
| Release Status     | The current status of the Release: New, Open, Code Freeze, or<br>Closed.                                                                                                    |
| Release<br>Manager | The name of the Release Management user who has control<br>over the particular Release. Only Release Management users<br>that have the MANAGE RELEASES Access Grant will appear in this<br>list. |
| Release Team       | The users who have access to the particular Release. This is a<br>validated list of Security Groups and is used for informational<br>purposes only.                                              |
| Release Group      | A generic grouping of Releases which allows the Release<br>Manager to group Releases into logical categories such as<br>Customization.                                                           |

<span id="page-61-1"></span>*Table A-1. Release General Information Region Fields*

| <b>Field</b>             | <b>Description</b>                                                                                                    |
|--------------------------|----------------------------------------------------------------------------------------------------|
| Description              | The description of the Release.                                                                                             |
| Verify                   | Accesses a utility to locate any inconsistencies in the Release<br>definition.                                              |
| <b>Open Release</b>      | Enables other Release Management users to add Packages or<br>Requests to the Release.                                       |
| <b>Submit</b><br>Release | Signifies the Release is ready to execute. Clicking the button will<br>prompt the Release Manager to define a Distribution. |
| <b>Close Release</b>     | Changes the status of the Release to Closed. A closed Release<br>cannot be reopened or edited.                              |
| OK.                      | Saves all changes to the database and closes the Release<br>window.                                                         |
| Save                     | Saves changes to the database but leaves the window open. The<br>Save button is enabled only when unsaved changes exist.    |
| Cancel                   | Cancels any unsaved changes and closes the window.                                                                          |

*Table A-1. Release General Information Region Fields*

### <span id="page-62-0"></span>**Packages Tab**

The Packages tab is used to view, add, remove, set dependencies for, organize, and enable or disable Packages in a Release. In addition to the Packages already associated with a Release, new Packages may be added by the Release Manager through the Package Selection window. The **Packages** tab's columns and buttons are defined in *[Table A-2](#page-63-0)*.

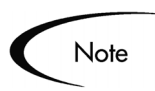

The **Packages** tab is inaccessible for people without access to Change Management. Users who only utilize Demand Management have access to the Release Management Console but will not see the **Packages** tab.

| Release : Release 5.0                                                               |                                                   |  |                               |           |               | $ \Box$ $\times$ |                      |
|-------------------------------------------------------------------------------------|---------------------------------------------------|--|-------------------------------|-----------|---------------|------------------|----------------------|
|                                                                                     |                                                   |  |                               |           |               |                  |                      |
| Release Name: Release 5.0                                                           |                                                   |  | Release Status: Code Freeze   |           |               |                  |                      |
| Release Manager:  jsmith                                                            | 團                                                 |  |                               |           |               |                  |                      |
| Release Team: Dev - Release                                                         | 丽                                                 |  | Release Group: Future Release |           |               |                  | $\blacktriangledown$ |
|                                                                                     | Description: Production Update.                   |  |                               |           |               |                  |                      |
|                                                                                     |                                                   |  |                               |           |               |                  |                      |
| Packages                                                                            | Requests   Distributions   E Notes   E References |  |                               |           |               |                  |                      |
| Filter                                                                              |                                                   |  |                               |           |               |                  |                      |
| Package ID                                                                          | Description                                       |  | Run Before                    | Run After | <b>Status</b> | Origin           |                      |
| <b>P</b><br>56688                                                                   | Bug fix 2020 -- production update.                |  |                               |           | In Progress   | Release 5.0      | s                    |
| ÷<br>56690                                                                          | Bug fix 3445 -- production update.                |  | 56691                         |           | New           | Release 5.0      | s                    |
| ÷<br>56691                                                                          | Bug fix 103 -- production update.                 |  |                               | 56690     | In Progress   | Release 5.0      | s                    |
| $\Phi$<br>56692                                                                     | Bug fix 321 -- production update.                 |  |                               |           | In Progress   | Release 5.0      | s                    |
| $\left  \right $                                                                    |                                                   |  |                               |           |               |                  |                      |
| Enable/Disable<br><b>Dependencies</b><br>Remove<br>Open Reference<br>Refresh<br>Add |                                                   |  |                               |           |               |                  |                      |
| Close Release                                                                       | Verify                                            |  |                               |           | OK<br>Save    | Cancel           |                      |
| Ready                                                                               |                                                   |  |                               |           |               |                  |                      |

*Figure A-2 Packages Tab*

<span id="page-63-0"></span>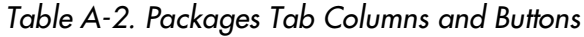

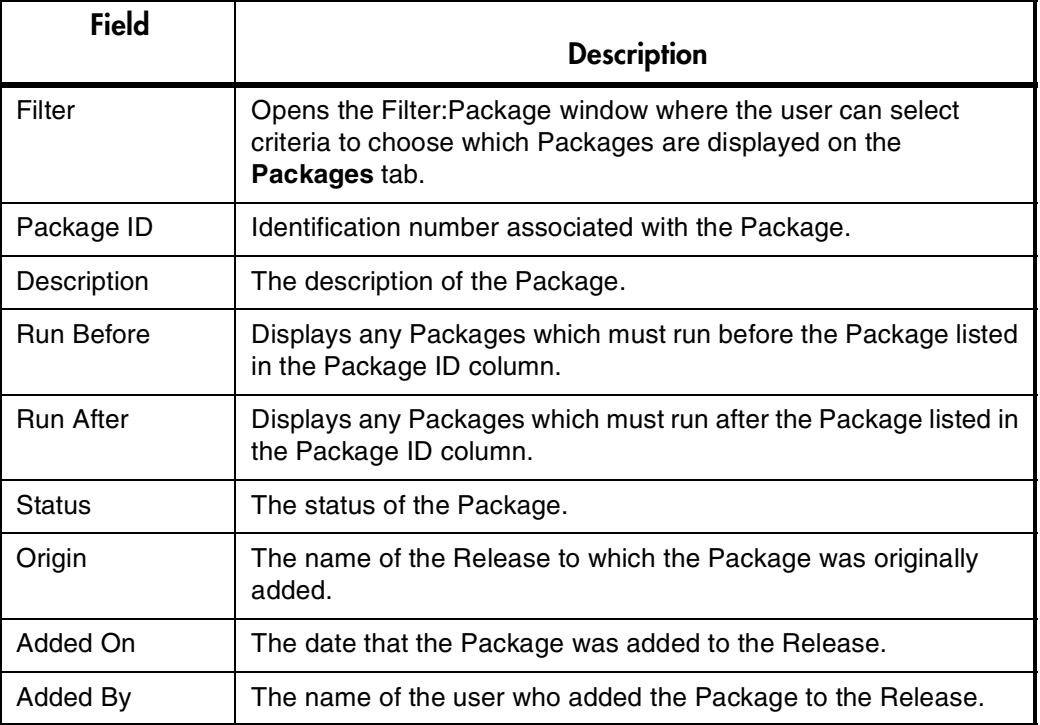

| <b>Field</b>        | <b>Description</b>                                                                                                    |
|---------------------|----------------------------------------------------------------------------------------------------|
| Add                 | Opens the Package Selection window, where users can add new<br>Packages to the Release. When adding a Package, the user is<br>presented the option of also adding all referenced Packages and<br>Requests.                                                                                    |
| Remove              | Removes a selected Package from the Release.                                                                                                    |
| Enable/Disable      | Allows the Release Manager to keep Packages as references<br>(disable), without blocking deployment of the Release. Disabled<br>Packages are displayed in italics.                                                                                                    |
| <b>Dependencies</b> | Opens the Dependencies for Package window where<br>dependencies can be defined for Packages in the Release. The<br>Release Manager can configure Packages to run before or run<br>after the selected Package(s). Also displays dependencies<br>established by other Release Management users. |
| <b>Refresh</b>      | Refreshes the list of added Packages, returning it to its last saved<br>state.                                                                                                    |
| Open                | Allows the Release Manager to open the selected Package in<br>Change Management.                                                                                                    |

*Table A-2. Packages Tab Columns and Buttons*

#### *Filter:Package Window*

The Filter:Package window is used to limit which Packages are displayed on the Release Window's **Packages** tab. This window is accessed by clicking the **Filter** button on the **Packages** tab.

The Filter:Package window consists of two tabs: **Basic** and **Advanced**. The **Basic** tab is used to limit which Packages are displayed based on common Package fields, such as Package ID, Description, and Object Types.

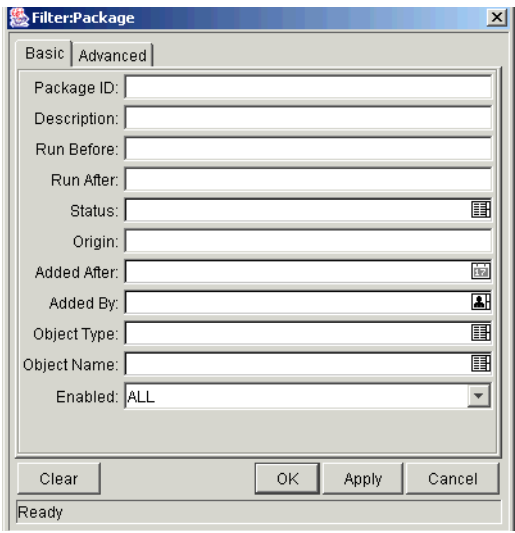

Fields in this window are defined in *[Table A-2 on page 58](#page-63-0)*.

The **Advanced** tab provides an interface for filtering Packages based on the following:

- Package User Data fields
- Package Line User Data fields
- Object Type fields

The **Advanced** tab functions in the same manner as the **Advanced** tab on the Workbench's **Query** tab.

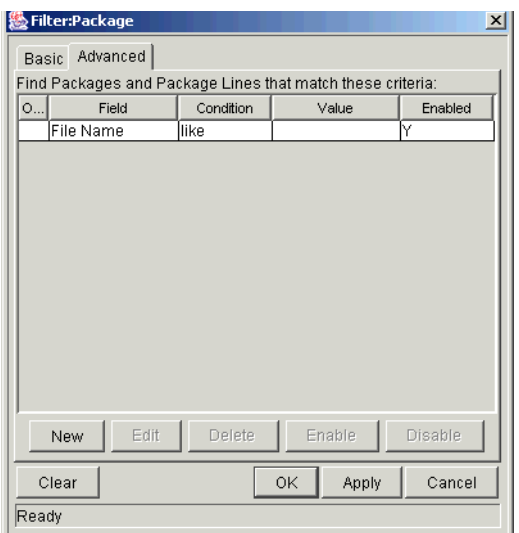

#### <span id="page-66-0"></span>**Requests Tab**

The **Requests** tab, shown in *[Figure A-3](#page-66-1)*, is used to add, view and act on the Requests in a Release. Requests can be added to a Release by:

- Release Manager directly adding the Request through the **Requests** Tab
- Adding as a reference to a Package in the Release
- Referencing the Release from the Request window

See *["Adding a Request Through the Release Window"](#page-43-3)* on page 38 for more information on adding Requests to a Release.

The **Requests** tab's columns and buttons are defined in *[Table A-3](#page-66-2)*.

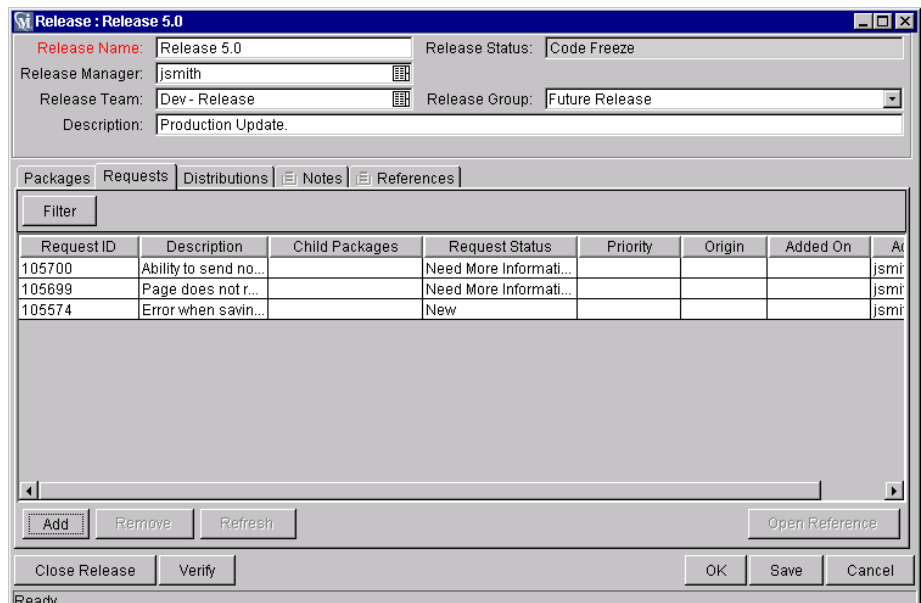

<span id="page-66-1"></span>*Figure A-3 Requests Tab*

<span id="page-66-2"></span>*Table A-3. Requests Tab Columns and Buttons*

| <b>Field</b>      | <b>Description</b>                                                                                                    |
|-------------------|----------------------------------------------------------------------------------------------------|
| Filter            | Opens the FILTER: REQUEST window where the user can select<br>criteria determining which Requests are displayed in the Requests<br>tab. |
| <b>Request ID</b> | Identification number associated with the Request.                                                                                      |
| Description       | The description of the Request.                                                                                                    |

| <b>Field</b>             | <b>Description</b>                                                                                                    |
|--------------------------|----------------------------------------------------------------------------------------------------|
| Child<br>Packages        | Displays all Packages that were created from the Request.                                                                                                    |
| Request<br><b>Status</b> | The status of the Request. Statuses are configurable in Release<br>Management.                                                                                               |
| Priority                 | Displays the Request priority taken from the Request general<br>information region.                                                                                          |
| Origin                   | The name of the Release to which this Request was originally<br>added.                                                                                                    |
| Added On                 | The date that the Request was added to the Release.                                                                                                    |
| Added By                 | The name of the user who added the Request to the Release.                                                                                                    |
| Add                      | Opens the Request Selection window where users can add new<br>Requests to the Release. Adding a Request gives the option of<br>adding all the related Packages and Requests. |
| <b>Remove</b>            | Removes a selected Request from the Release.                                                                                                    |
| <b>Refresh</b>           | Refreshes the list of added Requests, returning it to its last saved<br>state.                                                                                               |
| Open<br><b>Reference</b> | Opens the selected Request in Demand Management.                                                                                                    |

*Table A-3. Requests Tab Columns and Buttons*

#### *Filter:Request Window*

The Filter:Request window is used to select criteria determining which Requests are displayed in the Release's **Requests** tab. See *Configuring a Request Resolution System* for definitions of these fields.

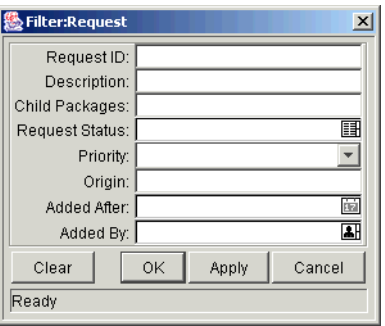

#### <span id="page-68-0"></span>**Distributions Tab**

The **Distributions** tab, shown in *[Figure A-4](#page-68-1)*, is used to view Distributions of a Release. Distributions are used to distribute a Release through a Workflow process. New Distributions are created by the Release Manager through the Distribution window, which is accessed through the **Distributions** tab. When a new Distribution is submitted, the Release runs through the associated Release Distribution Workflow.

The Distributions columns and buttons are defined in *[Table A-4](#page-68-2)*.

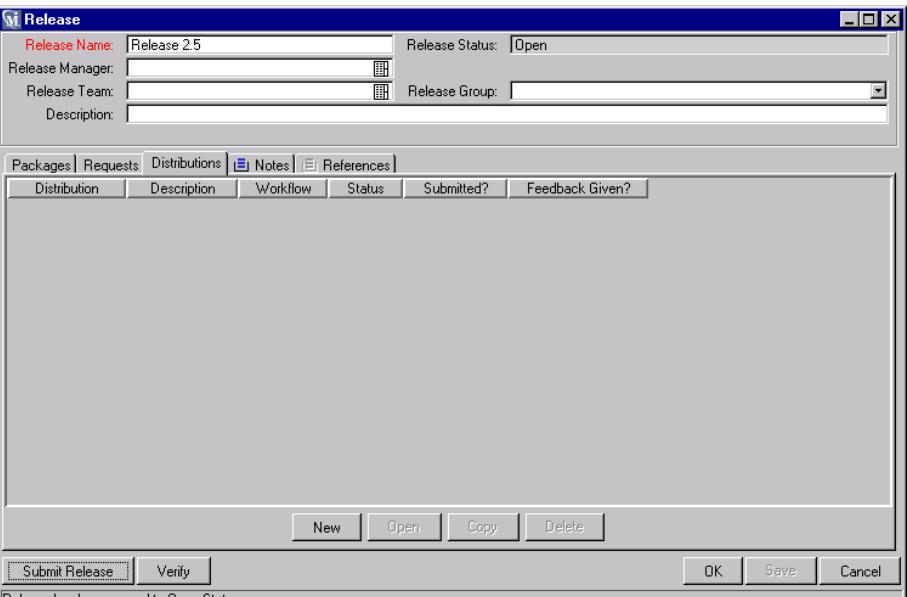

<span id="page-68-1"></span>*Figure A-4 Distributions Tab*

<span id="page-68-2"></span>

| Table A-4. Distributions Tab Columns and Buttons |  |  |  |  |
|--------------------------------------------------|--|--|--|--|
|--------------------------------------------------|--|--|--|--|

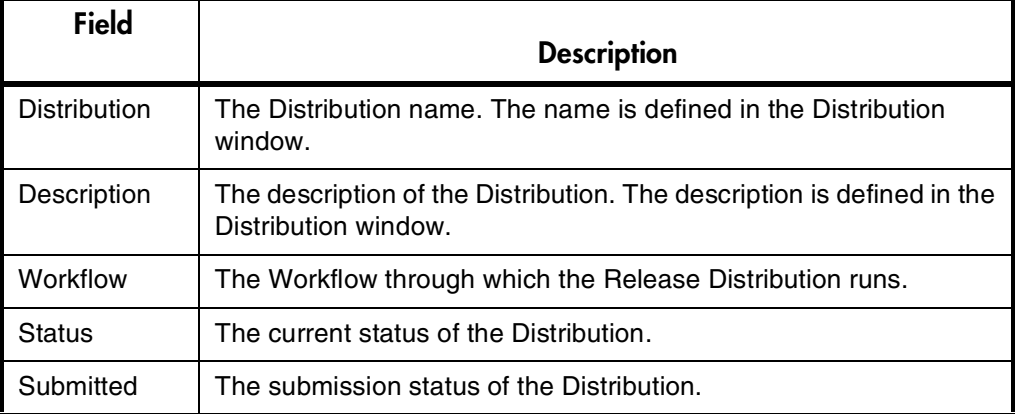

| <b>Field</b>       | <b>Description</b>                                                                                           |
|--------------------|----------------------------------------------------------------------------------------------------|
| Feedback<br>Given? | Indicates whether feedback has been given to all Packages in the<br>Release in a "Ready for Release" status. |
| <b>NEW</b>         | Opens the Distribution window where users can define a<br>Distribution.                                      |
| <b>OPEN</b>        | Opens the selected Distribution in the Distribution window.                                                  |
| <b>COPY</b>        | Copies the selected Distribution.                                                                            |
| <b>DELETE</b>      | Removes the selected Distribution from the Release.                                                          |

*Table A-4. Distributions Tab Columns and Buttons*

#### **Distribution Window**

The Distribution window, shown in *[Figure A-5](#page-70-0)*, is used to create a new Distribution for a given Release. This window includes two tabs:

- *[Distribution Status Tab](#page-71-0)***:** Used to process the Release Distribution along the specified Workflow.
- *[Package Status Tab](#page-73-0)***:**

Used to enable and disable Package Lines included in the Release and view the progress of Package Lines as they are processed through any Package-Level Subworkflows. Users can also use this tab to interact with individual Package Lines (for example, to reset a Package Line that has failed in an Execution Step).

This Distribution window is accessed from the **Distribution** tab in the Release window. The Distribution window fields and buttons are defined in *[Table A-5](#page-70-1)*.

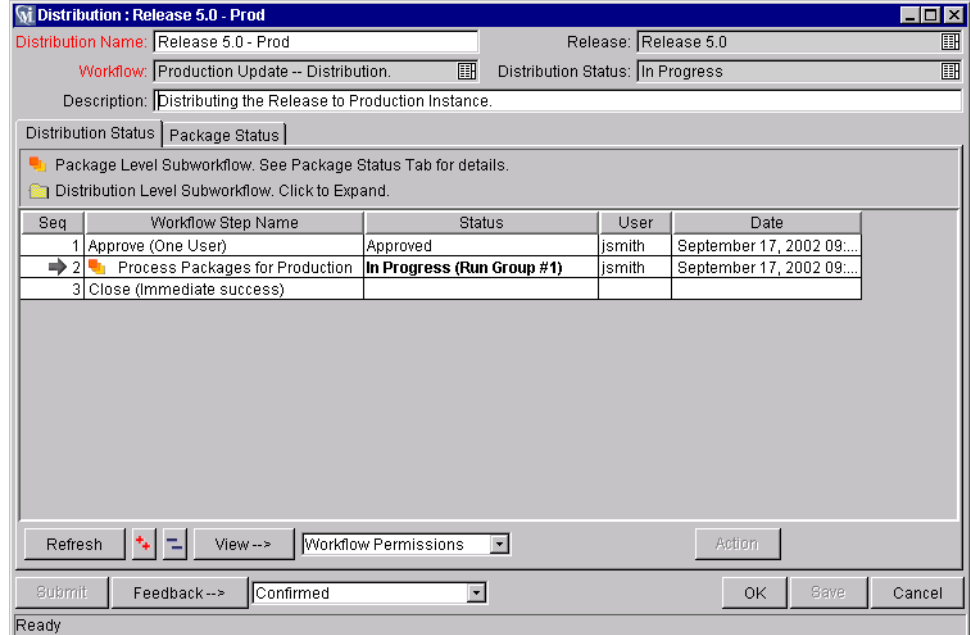

<span id="page-70-0"></span>*Figure A-5 Distribution Window*

<span id="page-70-1"></span>*Table A-5. Distribution Window Fields*

| Field                         | <b>Description</b>                                                                                                    |
|-------------------------------|----------------------------------------------------------------------------------------------------|
| <b>Distribution</b><br>Name   | The Distribution name. The field defaults to the Release Name<br>and Distribution Number.                                                                                    |
| Release                       | The name of the Release to which the Distribution belongs.                                                                                                    |
| Workflow                      | Validated list of Release Distribution Workflows which can be<br>used with the Distribution. Workflows must be enabled for use as<br>a Distribution to appear in this field. |
| <b>Distribution</b><br>Status | The current status of the Distribution.                                                                                                    |
| Description                   | The description of the Distribution.                                                                                                    |
| Distribution<br>Status Tab    | This tab is used to process the Release Distribution. Fields and<br>buttons included on this tab are detailed in "Distribution Status"<br>$Tab"$ on page 66.                 |
| Package Status<br>Tab         | This tab is used to process the Package Lines included in a<br>Release. Fields and buttons included in this tab are detailed in<br>" <i>Package Status Tab</i> " on page 68. |

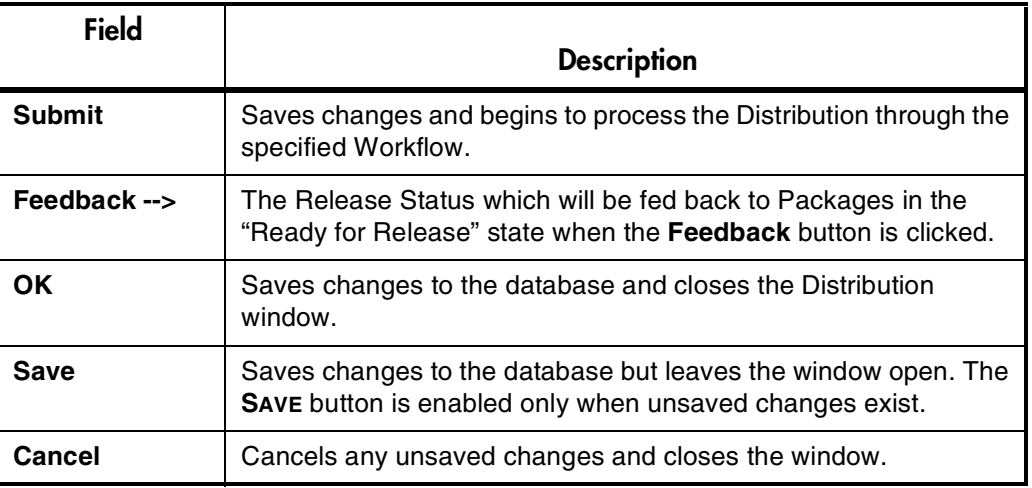

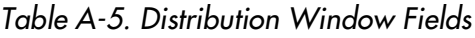

#### <span id="page-71-0"></span>*Distribution Status Tab*

The **Distribution Status** tab is used to process Distribution Workflow Steps. This can include activities ranging from approval Steps to Steps that automatically execute system commands.

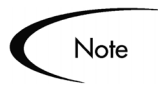

Note: Package Line processing (including Token resolution and Object Type command execution) happens in Package-Level Subworkflows. These Steps are tracked and processed in the **Package Status** tab.

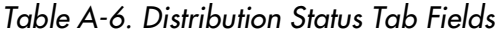

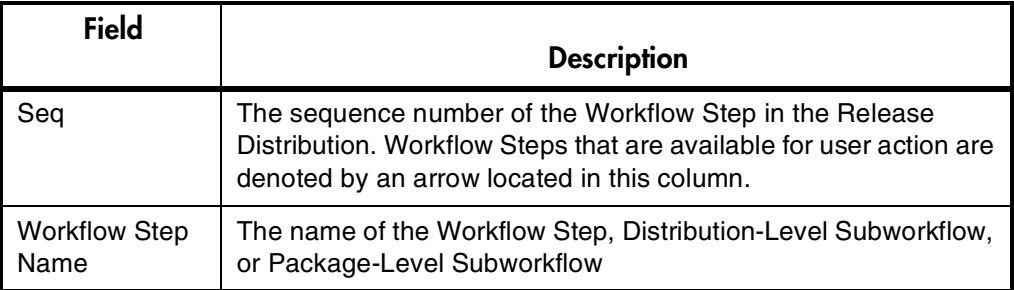
| <b>Field</b>        | <b>Description</b>                                                                                                    |  |  |
|---------------------|----------------------------------------------------------------------------------------------------|--|--|
| Status              | The current state of the Workflow Step. This column indicates<br>whether or not a Step is Approved, is Eligible for action or is still<br>In Progress. If the word in the Status column appears in bold<br>face type, then the user has the appropriate permissions to act<br>on that eligible Step.<br>Note: Users can only directly process Distribution Workflow<br>Steps from the Distribution Status tab. To act on Steps in a<br>Package-Level subworkflow, use the Package Status tab. |  |  |
| User                | The username of the person that acted on a Step.                                                                                                    |  |  |
| Date                | Initially, the Date represents the date that the Distribution entered<br>that Workflow Step. When the Workflow Step has been acted on,<br>the Date represents the date that the Request was acted on and<br>left that Step.                                                                                                    |  |  |
| Refresh             | Reloads the page with updates from the Package Status tab.                                                                                                    |  |  |
| <b>Expand All</b>   | Expands all of the Subworkflow Steps in the table.                                                                                                    |  |  |
| <b>Collapse All</b> | Collapses all of the Subworkflow Steps in the Workflow.                                                                                                    |  |  |
| View -->            | Select an item from the drop down list and click View to see the<br>information. Use this feature to view the following:<br><b>Workflow Permissions</b><br><b>Graphical View</b><br><b>Distribution Transaction History</b><br><b>Decision Detail</b><br><b>Distribution Execution Log</b><br><b>Latest Batch Execution Log</b>                                                                                                    |  |  |
| <b>Action</b>       | When a Workflow Step is selected, this button changes its name<br>(originally Action) to the given Step name or Action button label<br>defined for the Step. Click the button to process the Distribution<br>through the Step.                                                                                                    |  |  |

*Table A-6. Distribution Status Tab Fields*

#### *Package Status Tab*

<span id="page-73-0"></span>The **Package Status** tab is used enable and disable Package Lines included in the Release and then process the enabled Packages through any Package-Level subworkflows included in the Release Distribution Workflow. All Package Line processing occurs using this tab. See *["Running Distributions through a](#page-52-0)  [Workflow"](#page-52-0)* on page 47 for details.

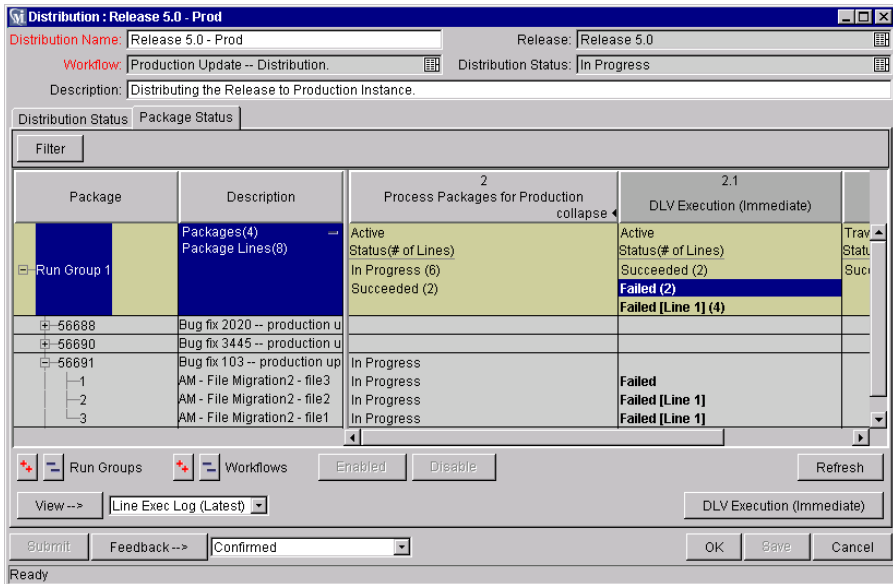

*Figure A-6 Package Status Tab*

*Table A-7. Package Status Tab Fields*

| <b>Field</b>  | <b>Description</b>                                                                                                    |
|---------------|----------------------------------------------------------------------------------------------------|
| <b>Filter</b> | Opens the Filter: Packages and Package Lines window where you<br>can specify which Packages in the Release are displayed.<br>Filtering does not add or remove Packages from the Distribution.                                                                                                    |
| Package       | Lists all Packages included in the Release. Packages can be<br>enabled or disabled by selecting and clicking Enable or Disable.                                                                                                    |
| Description   | Description of the Package.<br>Use the $+$ and $-$ symbols in this column this to show or hide the<br>status summary of the Package Lines in each submitted Workflow<br>Step. You can then select the summary line to mass-select all<br>lines with that status. This is helpful when you want to process or<br>override all Package Lines of a particular status. You can deselect<br>individual items by using Ctrl + click. |

| <b>Field</b>                                                   | <b>Description</b>                                                                                                    |  |  |
|----------------------------------------------------------------|----------------------------------------------------------------------------------------------------|--|--|
| Expand /<br><b>Collapse Run</b><br><b>Groups</b>               | Expands or collapses all of the Run Groups on the Package<br>Status tab. You can expand or collapse individual Run Groups by<br>clicking the + or - sign in the Package column.                                                                                     |  |  |
| $\leftarrow$ $\leftarrow$ Run Groups                           |                                                                                                    |  |  |
| Expand /<br><b>Collapse</b><br><b>Workflows</b><br>그 Workflows | Expands or collapses all of Workflow Steps of the Package-Level<br>Workflows included in the Release Distribution Workflow. You can<br>expand or collapse individual subworkflows by clicking the top of<br>the subworkflow column (on the first subworkflow Step). |  |  |
| Enabled                                                        | Enables the selected Package Line. By default, all Package Lines<br>in a Distribution are initially enabled. Disabled Package Lines<br>appear in italics.                                                                                                    |  |  |
| <b>Disabled</b>                                                | Disables the selected Package Line. Disabled Package Lines<br>appear in italics.                                                                                                    |  |  |
| <b>Refresh</b>                                                 | Refreshes the screen to recognize the updated Package<br>information.                                                                                                    |  |  |
| $View \rightarrow$                                             | Select an item from the drop down list and click VIEW to see the<br>information. Use this feature to view the following:                                                                                                    |  |  |
|                                                                | <b>Line Exec Log</b>                                                                                                    |  |  |
|                                                                | <b>Package Exec History</b>                                                                                                    |  |  |
|                                                                | <b>Graphical View</b>                                                                                                    |  |  |
|                                                                | <b>Line Permissions</b>                                                                                                    |  |  |
|                                                                | <b>Line Transaction History</b>                                                                                                    |  |  |
|                                                                | <b>Decision Detail</b>                                                                                                    |  |  |
| <b>Action</b>                                                  | When a Workflow Step is selected, this button changes its name<br>(originally Action) to the given Step name or Action button label<br>defined for the Step. Click the button to process Package Line<br>through the Step.                                          |  |  |

*Table A-7. Package Status Tab Fields*

#### *Filter: Packages and Package Lines*

This window allows you to specify which Packages included in your Release are displayed in the **Package Status** tab. Filtering does not add or remove Packages from the Distribution. You can select to limit the displayed Packages and Package Lines based on any of the following criteria:

- Package No.
- Description
- Object Type
- Object Name
- Run Group
- Enabled

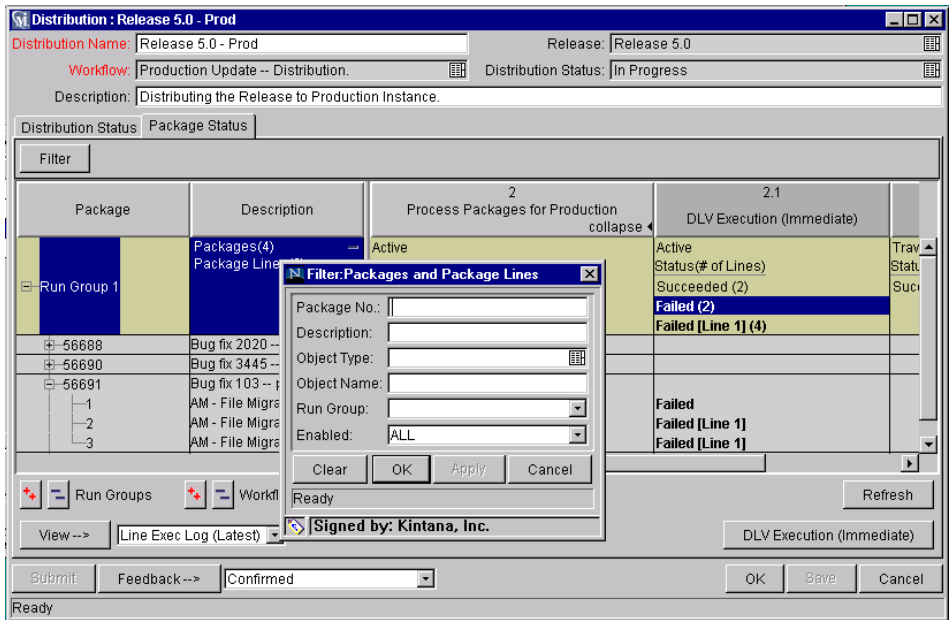

*Figure A-7 Filter:Packages and Package Lines*

#### <span id="page-75-0"></span>**Notes Tab**

The **Notes** tab contains the free-form notes attached to the Release. As a Release is processed through its Workflow, different users enter information relevant to the Release. As they enter information (using the New Notes section of this tab) and **Save**, this information is merged with the existing notes for the Release. The new information is placed at the top of the notes along with general information indicating the user and update time.

Releases with notes display an icon on the **Notes** tab. The **Notes** tab is shown in *[Figure A-8](#page-76-0)*.

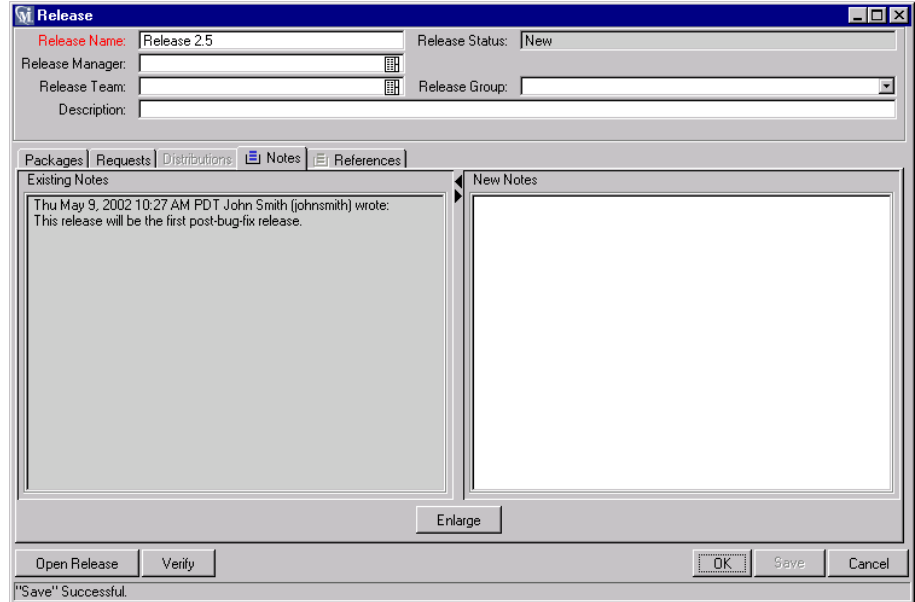

<span id="page-76-0"></span>*Figure A-8 Notes Tab*

<span id="page-76-1"></span>You can view the current notes for the Release in the Existing Notes panel of the **Notes** tab.

#### **References Tab**

The **References** tab, shown in *[Figure A-9](#page-77-0)*, contains a list of entities related to the Release. These references can be automatically generated as a Release travels through its resolution process or can be manually attached to the Release at any time. Releases with attached References will include an icon on the **References** tab.

The types of valid references are listed in *[Table A-8](#page-77-1)*.

| <b>W</b> i Release       |                                                                |                     |                     | $\Box$ D $\bm{x}$    |
|--------------------------|----------------------------------------------------------------|---------------------|---------------------|----------------------|
| Release Name:            |                                                                | Release Status: New |                     |                      |
| Release Manager:         | 酾                                                              |                     |                     |                      |
| Release Team:            | 丽                                                              | Release Group:      |                     |                      |
| Description:             |                                                                |                     |                     |                      |
|                          |                                                                |                     |                     |                      |
|                          | Packages   Requests   Distributions   El Notes   El References |                     |                     |                      |
| Relationship<br>Type     | Details<br>Status<br>Name                                      | Overridden?         | Description<br>User | Date Added           |
|                          |                                                                |                     |                     |                      |
|                          |                                                                |                     |                     |                      |
|                          |                                                                |                     |                     |                      |
|                          |                                                                |                     |                     |                      |
|                          |                                                                |                     |                     |                      |
|                          |                                                                |                     |                     |                      |
|                          |                                                                |                     |                     |                      |
|                          |                                                                |                     |                     |                      |
|                          |                                                                |                     |                     |                      |
|                          |                                                                |                     |                     |                      |
| New Reference Attachment | Add<br>Remove                                                  |                     |                     | Open Reference       |
| Attachment               |                                                                |                     |                     |                      |
| Open Release Project     |                                                                |                     |                     | OK<br>Save<br>Cancel |
| Release<br>Ready         |                                                                |                     |                     |                      |
| Task<br>HRL              |                                                                |                     |                     |                      |

<span id="page-77-0"></span>*Figure A-9 References Tab*

<span id="page-77-2"></span><span id="page-77-1"></span>*Table A-8. Valid References in the Reference Tab*

| Type       | <b>Description</b>                                                                                                    |
|------------|----------------------------------------------------------------------------------------------------|
| Attachment | Attaches a file from your local machine to the current Release.<br>The attached file is copied to the server and can then be<br>accessed by other Change Management users. This feature is<br>particularly helpful when you need to reference a document<br>that is not already Web accessible. |
| Project    | Associates a Release with a Mercury ITG Project. A Project<br>can be "Related To" a Release.                                                                                                    |
| Release    | Associates a Release with another Release by referencing the<br>secondary Release number. A Release can be "Related To"<br>another Release. A Release can also be the "Parent" or "Child"<br>of another Release.                                                                                |
| Task       | Associates a Release with a Project Management Task. A<br>Task can be "Related To" a Release.                                                                                                    |

| l ype | <b>Description</b>                                                                                                    |
|-------|----------------------------------------------------------------------------------------------------|
| URL   | References documents from a Release. These documents<br>must be Web accessible and are attached by entering the<br>document's Web address. Once attached, click on the Web<br>address to open the document in your Web browser. The<br>document must be in a format recognized by your Web<br>browser (Word, Excel, etc.)<br>Use documents to include more detailed information than what<br>can be included in the Release Notes, such as a screen shot<br>for an application enhancement or a report specification for a |
|       | New Report Package.                                                                                                    |

*Table A-8. Valid References in the Reference Tab*

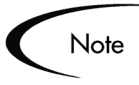

Unlike Packages which can have blocking (predecessor or successor) references, Release references can only be informational.

# Index

# **A**

[Access Grants 9](#page-14-0)

## **C**

Change Management [Edit Releases 9](#page-14-1) [Manage Releases 10](#page-15-0) [View Releases 9](#page-14-2)

## **D**

[Dependencies 14](#page-19-0) [Disable 47](#page-52-1) [Distribution 8](#page-13-0) [Workflow restrictions 22](#page-27-0) [Distribution Status Tab 66](#page-71-0) [Distribution Window 64](#page-69-0) [distribution status tab 66](#page-71-0) [package status tab 68](#page-73-0) [Distribution Workflow 12](#page-17-0)

## **E**

[Enable 47](#page-52-1)

## **F**

[Feedback 66](#page-71-1) Filter [Packages 59](#page-64-0) [Request 62](#page-67-0)

**O** [Open Release 15](#page-20-0)

### **P**

Package [adding in Release window](#page-38-0) 33 [adding to a Release 33](#page-38-1) [Package Level Subworkflow](#page-18-0) 13 Package Lines [enabling and disabling 47](#page-52-2) Package Screen [adding Package to Release](#page-40-0) 35 [Package Status Tab 68](#page-73-0) [Package Workflow 11](#page-16-0) Packages [feeding into a release 23](#page-28-0) [Permissions 9](#page-14-0) [Processing 47](#page-52-3) [Distribution Steps 48](#page-53-0) [Package Lines 48](#page-53-1)

#### **R**

Reference Tab [valid references 72](#page-77-2) [Release 7](#page-12-0) [adding Requests 38](#page-43-0) Release Distribution [defining workflow 26](#page-31-0) Release Management [adding a Package 33](#page-38-2) [adding Request 38](#page-43-1) [copying existing Release](#page-47-0) 42 [creating a Release 17](#page-22-0) [creating Distribution 45](#page-50-0) [defined 1](#page-6-0) [definition of a Release 7](#page-12-0) [Dependencies 14](#page-19-0) [distribution defined 8](#page-13-0) [Distribution window 64](#page-69-0) [Distribution Workflows](#page-17-0) 12 [editing Packages 53](#page-58-0) [editing Requests 53](#page-58-0) [establishing a Release 31](#page-36-0) [Open Release 15](#page-20-0) [Package Workflows 11](#page-16-0) [Pre-Configuration 16](#page-21-0) [Process Overview 16](#page-21-1) [processing a Release 17](#page-22-1) [processing Release](#page-52-3) through Workflow 47 [Release Manager 9](#page-14-3) [Release window 55](#page-60-0) [Submit Release 16](#page-21-2) [verifying Release 41](#page-46-0) [Workflow 10](#page-15-1) [Release Manager 9](#page-14-3) [Release Window 55](#page-60-0)

[adding a Package 33](#page-38-3) [adding Requests 38](#page-43-2) [Distributions tab 63](#page-68-0) [general information win](#page-61-0)dow 56 [Notes tab 70](#page-75-0) [Packages tab 57](#page-62-0) [References tab 71](#page-76-1) [Requests tab 61](#page-66-0) Request [adding to Release 38](#page-43-0) Requests Window [adding Requests to Re](#page-45-0)lease 40 [Run Groups 14](#page-19-0)

#### **W**

[Workflow 19,](#page-24-0) [26](#page-31-0) [design considerations 22](#page-27-2) [Ready for Release 35](#page-40-1) [Release Management 10](#page-15-1) [Workflow Configuration 19](#page-24-1) [Workflow Scope 10](#page-15-2) Workflow Step [restrictions 22](#page-27-3)

# **S**

[Security 9](#page-14-0) [Submit Release 16](#page-21-2) Subworkflow [adding to Distribution](#page-34-0) Workflow 29 [defining package-level 27](#page-32-0) [restrictions 23](#page-28-1) [Subworkflows 13](#page-18-0)

## **T**

Token [branching example 28](#page-33-0) [Tokens 22](#page-27-1)

# **U**

[Using Release Management](#page-21-1) 16